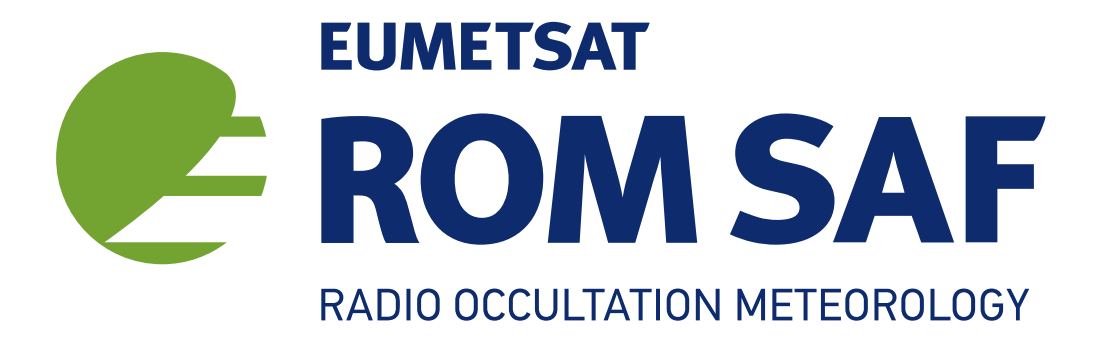

# The Radio Occultation Processing Package (ROPP) Utilities Module User Guide

Version 11.0

31 December 2021

# The ROM SAF Consortium

Danish Meteorological Institute (DMI) European Centre for Medium-Range Weather Forecasts (ECMWF) Institut d'Estudis Espacials de Catalunya (IEEC) Met Office (MetO)

#### Document Author Table

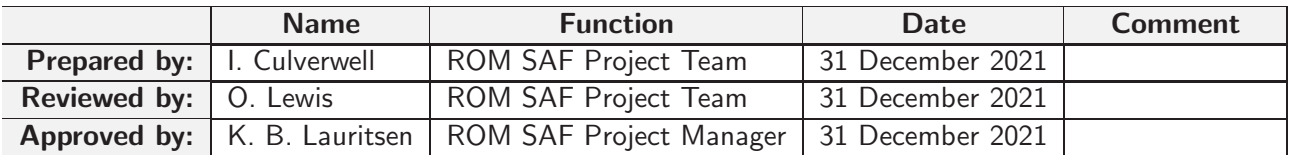

#### Document Change Record

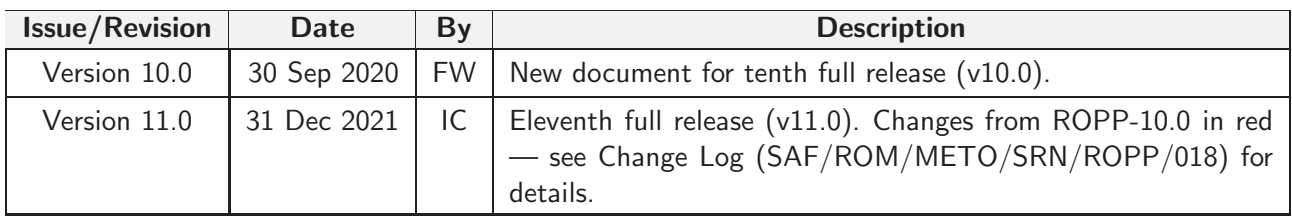

## ROM SAF

The Radio Occultation Meteorology Satellite Application Facility (ROM SAF) is a decentralised processing centre under EUMETSAT which is responsible for operational processing of radio occultation (RO) data from the Metop and Metop-SG satellites and radio occultation data from other missions. The ROM SAF delivers bending angle, refractivity, temperature, pressure, humidity, and other geophysical variables in near real-time for NWP users, as well as reprocessed Climate Data Records (CDRs) and Interim Climate Data Records (ICDRs) for users requiring a higher degree of homogeneity of the RO data sets. The CDRs and ICDRs are further processed into globally gridded monthly-mean data for use in climate monitoring and climate science applications.

The ROM SAF also maintains the Radio Occultation Processing Package (ROPP) which contains software modules that aid users wishing to process, quality-control and assimilate radio occultation data from any radio occultation mission into NWP and other models.

The ROM SAF Leading Entity is the Danish Meteorological Institute (DMI), with Cooperating Entities: i) European Centre for Medium-Range Weather Forecasts (ECMWF) in Reading, United Kingdom, ii) Institut D'Estudis Espacials de Catalunya (IEEC) in Barcelona, Spain, and iii) Met Office in Exeter, United Kingdom. To get access to our products or to read more about the ROM SAF please go to: http://www.romsaf.org.

## Intellectual Property Rights

All intellectual property rights of the ROM SAF products belong to EUMETSAT. The use of these products is granted to every interested user, free of charge. If you wish to use these products, EUMETSAT's copyright credit must be shown by displaying the words "copyright (year) EUMETSAT" on each of the products used.

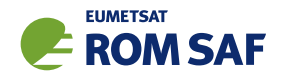

## **Contents**

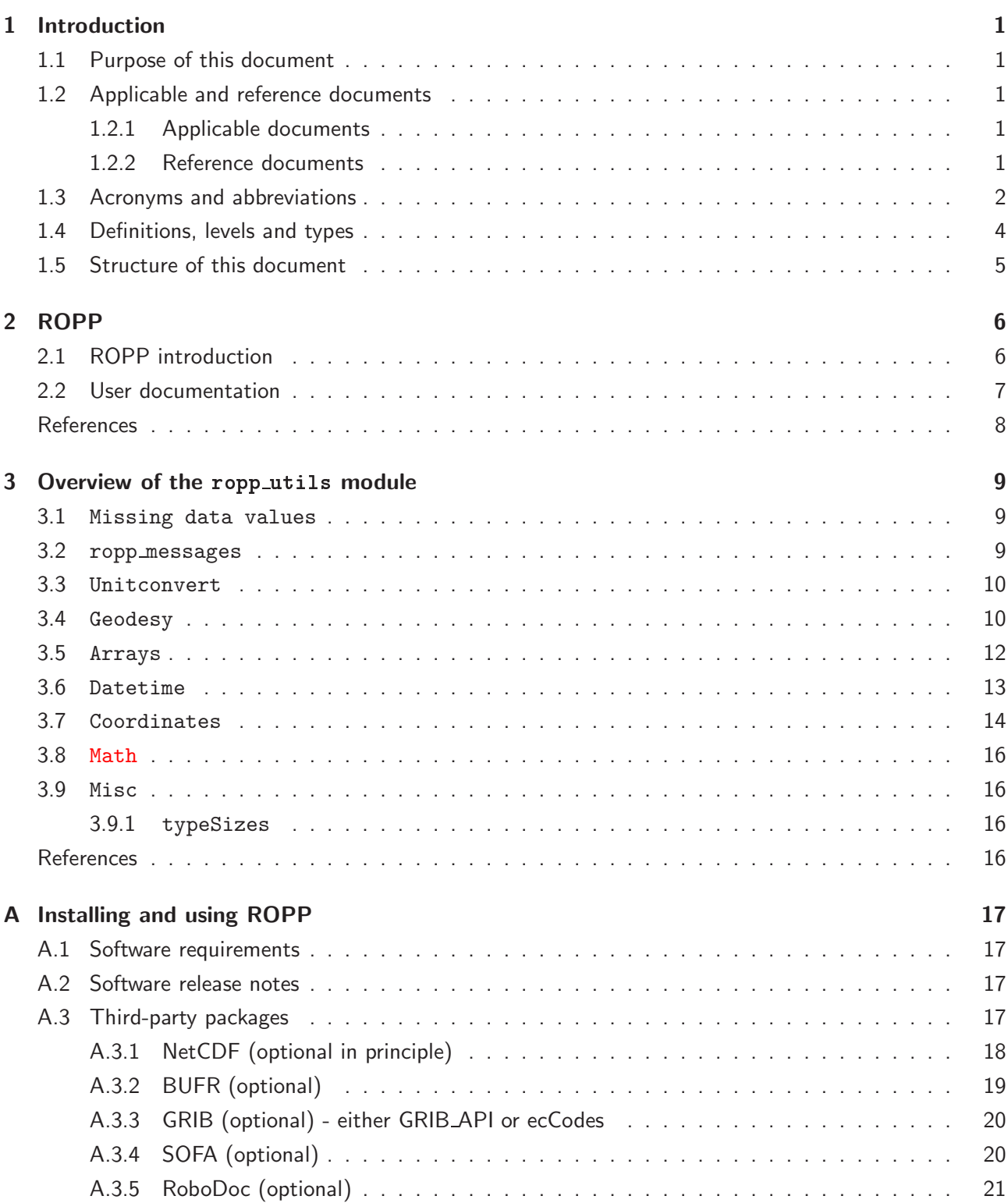

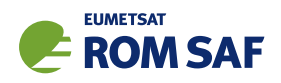

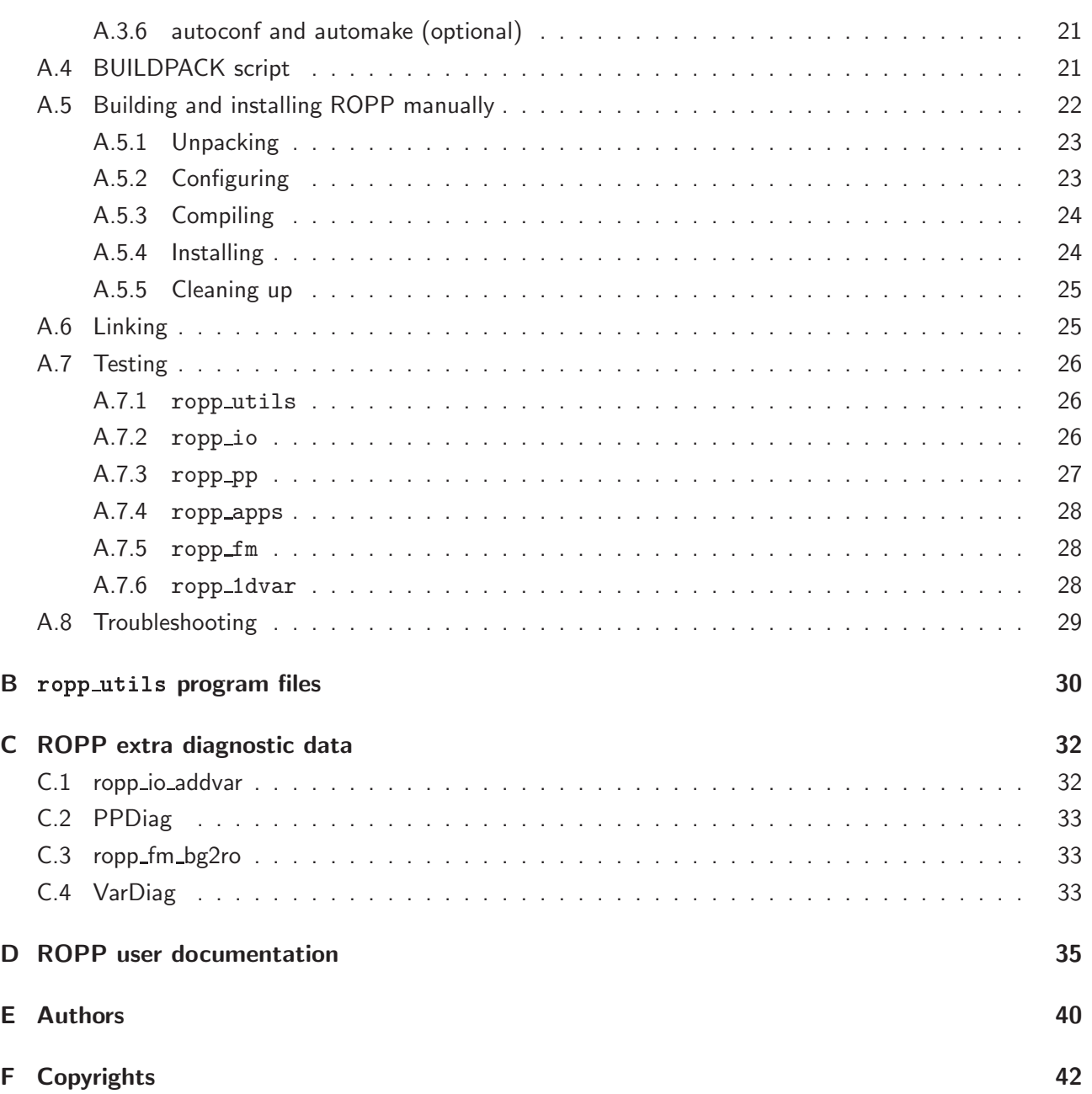

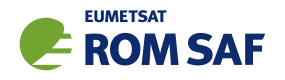

## 1 Introduction

## 1.1 Purpose of this document

This document ([RD.2g]) provides a User Guide for the utilities library of the Radio Occultation Processing Package (ROPP), which includes the handling of time and date, coordinate transformations and geodesy calculations.

## 1.2 Applicable and reference documents

## 1.2.1 Applicable documents

The following documents have a direct bearing on the contents of this document.

- [AD.1] Proposal for the Third Continuous Development and Operations Phase (ROM SAF CDOP-3) March 2017 – February 2022, as endorsed by Council 7th December 2016
- [AD.2] Product Requirements Document (PRD). SAF/GRAS/METO/MGT/PRD/001

[AD.3] ROPP User Licence. SAF/ROM/METO/LIC/ROPP/002

## 1.2.2 Reference documents

The following documents provide supplementary or background information and could be helpful in conjunction with this document.

[RD.1] ROPP Architectural Design Document (ADD). SAF/ROM/METO/ADD/ROPP/001

[RD.2] The ROPP User Guides:

- [RD.2a] Overview. SAF/ROM/METO/UG/ROPP/001
- [RD.2b] ROPP IO. SAF/ROM/METO/UG/ROPP/002
- [RD.2c] ROPP\_PP. SAF/ROM/METO/UG/ROPP/004
- [RD.2d] ROPP APPS. SAF/ROM/METO/UG/ROPP/005
- [RD.2e] ROPP FM. SAF/ROM/METO/UG/ROPP/006
- [RD.2f] ROPP 1DVAR. SAF/ROM/METO/UG/ROPP/007
- [RD.2g] ROPP UTILS. SAF/ROM/METO/UG/ROPP/008

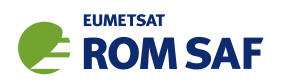

# 1.3 Acronyms and abbreviations

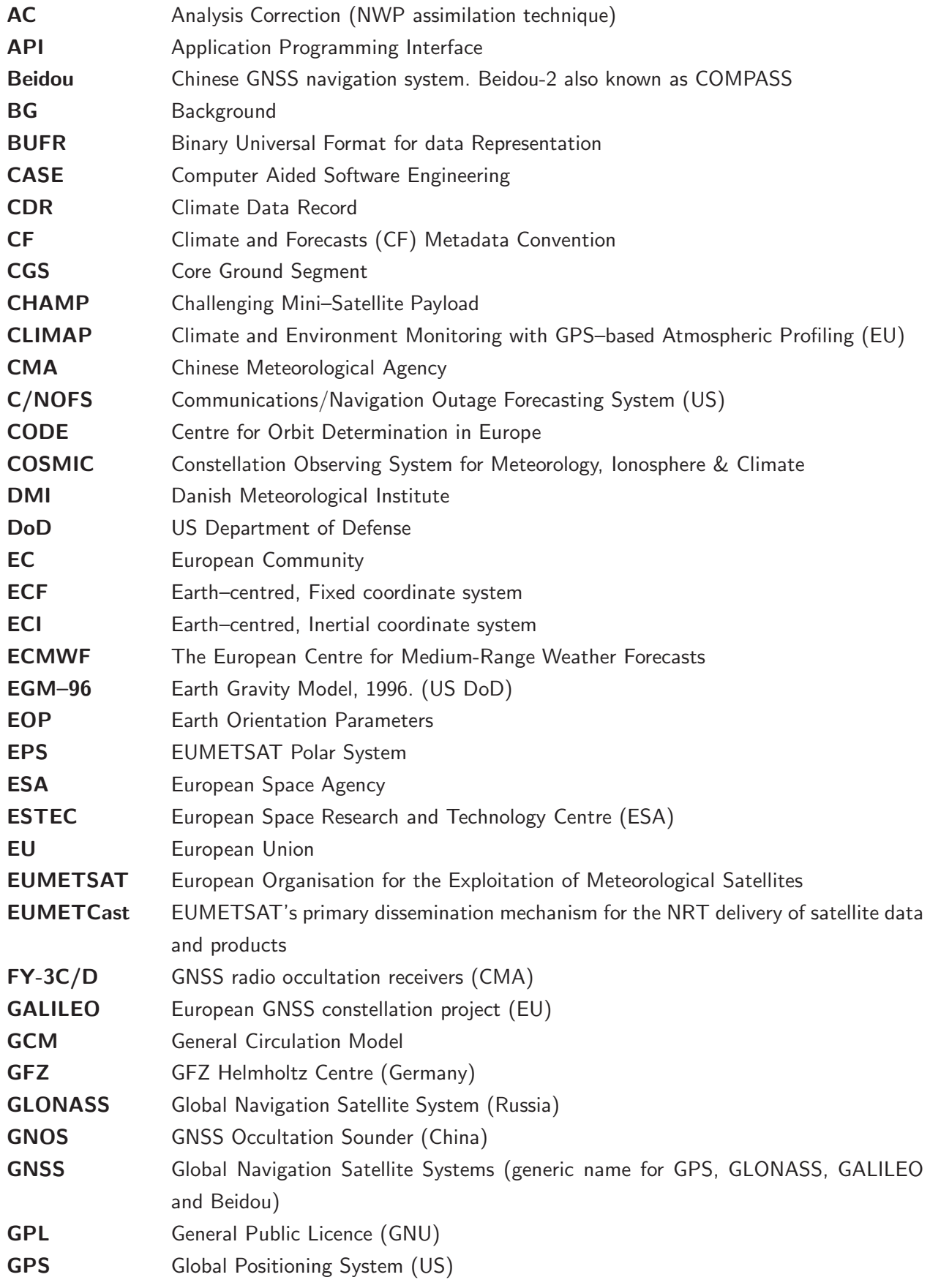

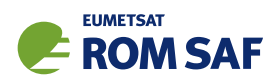

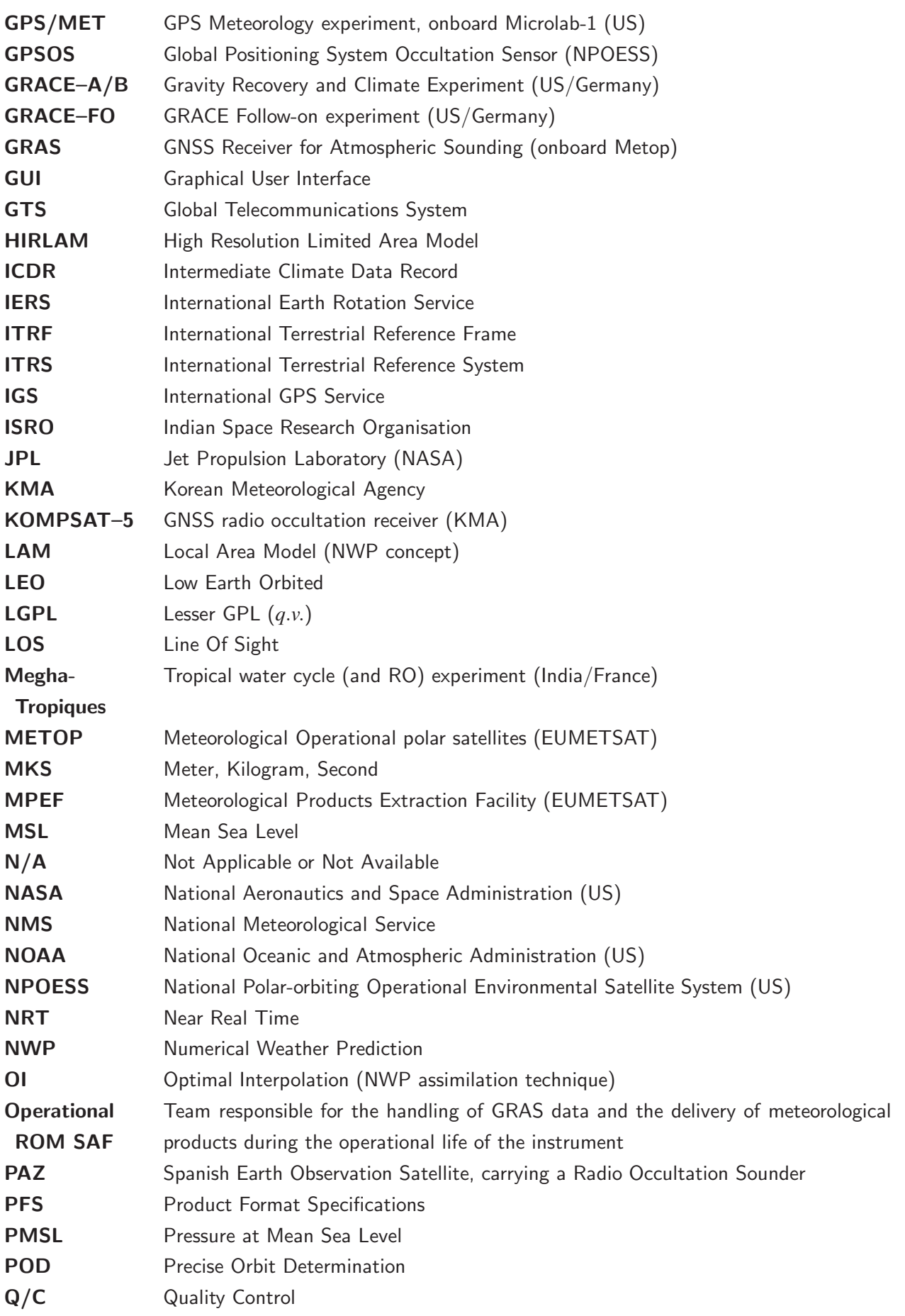

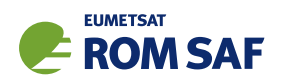

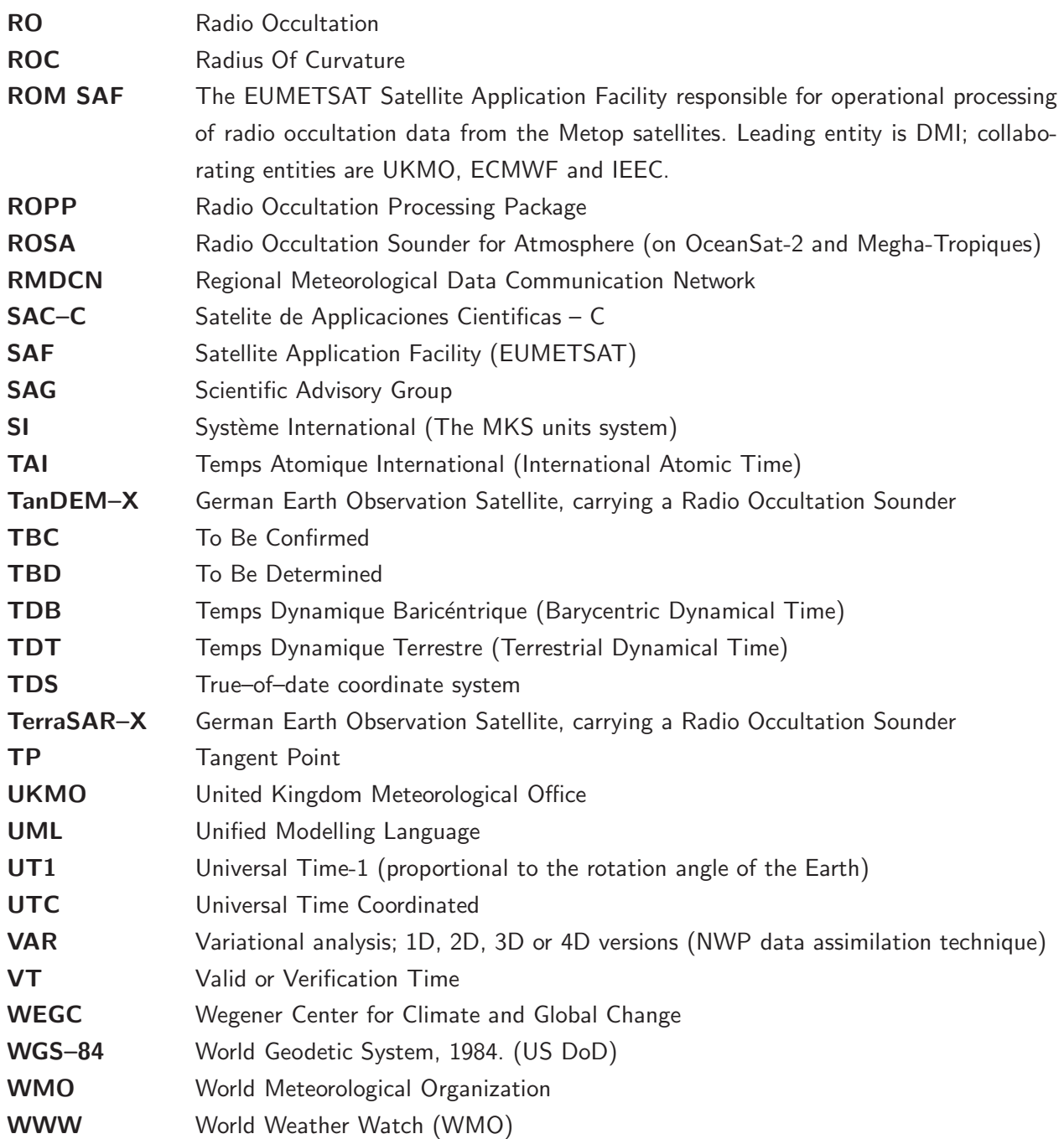

## 1.4 Definitions, levels and types

RO data products from the Metop, Metop-SG and Sentinel-6 satellites and RO data from other missions are grouped in data levels (Level 0, 1, 2, or 3) and product types (NRT, Offline, NTC, CDR, or ICDR). The data levels and product types are defined below<sup>1</sup>. The lists of variables should not be considered as the complete contents of a given data level, and not all data may be contained in a given data level.

#### Data levels:

 $1$  Note that the level definitions differ partly from the WMO definitions: http://www.wmo.int/pages/prog/sat/dataandproducts\_en.php.

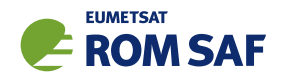

- Level 0: Raw sounding, tracking and ancillary data, and other GNSS data before clock correction and reconstruction;
- Level 1A: Reconstructed full resolution excess phases, total phases, pseudo ranges, SNRs, orbit information, I, Q values, NCO (carrier) phases, navigation bits, and quality information;
- Level 1B: Bending angles and impact parameters, tangent point location, and quality information;
- Level 2: Refractivity, geopotential height, "dry" temperature profiles (Level 2A), pressure, temperature, specific humidity profiles (Level 2B), surface pressure, tropopause height, planetary boundary layer height (Level 2C), ECMWF model level coefficients (Level 2D), quality information;
- Level 3: Gridded or resampled data, that are processed from Level 1 or 2 data, and that are provided as, e.g., daily, monthly, or seasonal means on a spatiotemporal grid, including metadata, uncertainties and quality information.

#### Product types:

- NRT product: Data product delivered less than: (i) 3 hours after measurement (ROM SAF Level 2 for EPS); (ii) 150 min after measurement (ROM SAF Level 2 for EPS-SG Global Mission); (iii) 125 min after measurement (ROM SAF Level 2 for EPS-SG Regional Mission); item
- Offline and NTC products: Data product delivered from about 5 days to up to 6 months after measurement, depending on the applicable requirements. The evolution of this type of product is driven by new scientific developments and subsequent product upgrades;
- CDR: Climate Data Record generated from a dedicated reprocessing activity using a fixed set of processing software<sup>2</sup>. The data record covers an extended time period of several years (with a fixed end point) and constitutes a homogeneous data record appropriate for climate usage;
- ICDR: An Interim Climate Data Record (ICDR) regularly extends in time a (Fundamental or Thematic) CDR using a system having optimum consistency with and lower latency than the system used to generate the  $CDR<sup>3</sup>$ .

## 1.5 Structure of this document

Section 2 briefly describes ROPP and its documentation.

Section 3 is the main part of this User Guide, giving an overview of the ROPP-UTILS functions and subroutines.

Appendices give brief instructions on how to build ROPP, list the files in the ropp\_utils module, list the 'extra diagnostic data' that is produced by the various ROPP tools (usually by means of a '-d' option), record useful ROPP and other ROM SAF documentation, list the principal authors of ROPP, and state the copyright information that applies to various parts of the code.

<sup>&</sup>lt;sup>2</sup>(i) GCOS 2016 Implementation Plan; (ii) http://climatemonitoring.info/home/terminology/.

<sup>3</sup> http://climatemonitoring.info/home/terminology (the ICDR definition was endorsed at the 9th session of the joint CEOS/CGMS Working Group Climate Meeting on 29 March 2018 (http://ceos.org/meetings/wgclimate-9)).

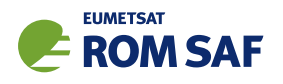

## 2 ROPP

## 2.1 ROPP introduction

The aim of ROPP is

. . . to provide users with a comprehensive software package, containing all necessary functionality to pre-process RO data from Level 1a (Phase), Level 1b (Bending Angle) or Level 2 (Refractivity) files, plus RO-specific components to assist with the assimilation of these data in NWP systems.

ROPP is a collection of software modules (provided as source code), supporting data files and documentation, which aids users wishing to assimilate radio occultation data into their NWP models. It was originally designed to process data from the GRAS instrument on Metop-A and B, but the software should be adaptable enough to handle data from any other GNSS-LEO radio occultation mission.

The software is distributed in the form of a source code library written in Fortran 90. ROPP is implemented using Fortran modules and derived types, enabling the use of object oriented techniques such as the overloading of routines. The software is split into several modules. Figure 2.1 illustrates the interrelationships between each module. Users may wish to integrate a subset of ROPP code into their own software applications, individually linking modules to their own code. These users may not require the complete ROPP distribution package. Alternatively, users may wish to use the executable tools provided as part of each module as stand-alone applications for RO data processing. These users should download the complete ROPP release.

ROPP contains support for a generic data format for radio occultation data (ropp\_io), one- and twodimensional forward models ( $ropp_f m$ ), routines for the implementation of  $1D-Var$  retrievals, including quality control routines (ropp\_1dvar), pre-processing and wave optics propagator routines (ropp\_pp), and various standalone applications (ropp\_apps). Utility routines used by some or all of the ROPP modules are provided in an additional module (ropp\_utils). This structure (Figure 2.1) reflects the various degrees of interdependence of the difference ROPP modules. For example, the subroutines and functions in ropp io and ropp\_fm modules are mutually indepdendent, whereas routines in ropp\_1dvar depend on ropp\_fm. Sample standalone implementations of ropp\_pp, ropp\_fm and ropp\_1dvar (which then require ropp\_io for file interfaces, reading and writing data) are provided with those modules and documented in the relevant User Guides.

ROPP UTILS User Guide

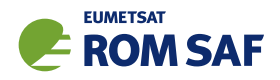

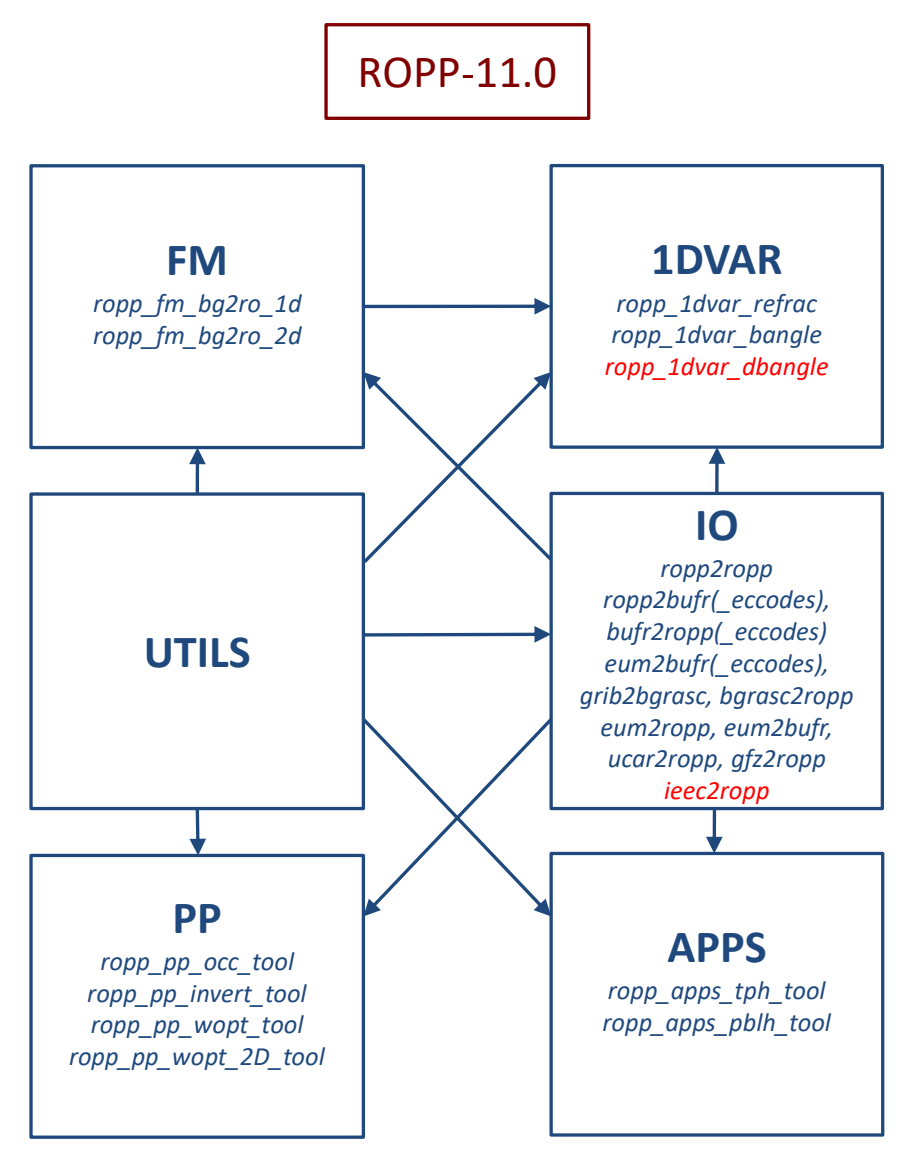

Figure 2.1: The modules and tools within ROPP-11.0. The module at the head of an arrow depends directly on the module at its tail.

## 2.2 User documentation

A full list of user documentation is provided in Tables D.1, D.2 and D.4. These documents are available via the ROM SAF website at http://www.romsaf.org.

The ROPP distribution website has a Release Notes file in the root directory which provides a 'Quick Start' guide to the package. This should be read before downloading the package files. Detailed build and install instructions are contained in the release notes of the individual ROPP software modules.

Module-specific user guides for the utilities (ROM SAF, 2021f), input/output (ROM SAF, 2021d), pre-processor (ROM SAF, 2021e), forward model (ROM SAF, 2021c), 1D–Var (ROM SAF, 2021a) and applications (ROM SAF, 2021b) modules describe the algorithms and routines used in those modules. These provide the necessary background and descriptions of the ROPP software for users to process radio occultation data from excess phase to bending angle or refractivity, to forward model background fields to

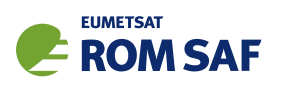

refractivity and bending angle profiles, to simulate the propagation of GNSS radio waves through idealised atmospheric refractivity structures, and to perform 1D–Var retrievals of radio occultation data, as well as advice on how to implement ROPP in their own applications.

More detailed Reference Manuals are also available for each module for users wishing to write their own interfaces to the ROPP routines, or to modify the ROPP code. These are provided in the associated module distribution files.

Further documentation can be downloaded from the ROPP section of the ROM SAF web site http://www.romsaf.org. The full user documentation set is listed in Table D.1.

In addition to these PDF documents, most of the stand-alone application programs have Unix-style 'man page' help files which are installed during the build procedures. All such programs have summary help information which is available by running the command with the -h switch.

Any comments on the ROPP software should in the first instance be raised via the ROM SAF Helpdesk at http://www.romsaf.org.

#### **References**

- ROM SAF, The Radio Occultation Processing Package (ROPP) 1D–Var module User Guide, SAF/ROM/METO/UG/ROPP/007, Version 11.0, 2021a.
- ROM SAF, The Radio Occultation Processing Package (ROPP) Applications module User Guide, SAF/ROM/METO/UG/ROPP/005, Version 11.0, 2021b.
- ROM SAF, The Radio Occultation Processing Package (ROPP) Forward model module User Guide, SAF/ROM/METO/UG/ROPP/006, Version 11.0, 2021c.
- ROM SAF, The Radio Occultation Processing Package (ROPP) Input/Output module User Guide, SAF/ROM/METO/UG/ROPP/002, Version 11.0, 2021d.
- ROM SAF, The Radio Occultation Processing Package (ROPP) Pre-processor module User Guide, SAF/ROM/METO/UG/ROPP/004, Version 11.0, 2021e.
- ROM SAF, The Radio Occultation Processing Package (ROPP) Utilities module User Guide, SAF/ROM/METO/UG/ROPP/008, Version 11.0, 2021f.

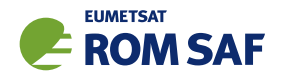

## 3 Overview of the ropp\_utils module

The ropp\_utils module contains a collection of utility routines which are used by other ROPP modules. They are not intended to be called directly by user applications, so they are not documented in any detail here. This chapter gives only an overview of the library which is divided into sub-libraries by related functionality. The reader is directed to the ROPP Utils Reference Manual (SAF/ROM/METO/RM/ROPP/001).

Since the ropp\_utils does not have any executables of its own, most users will not need to interact with it directly. However, those users wishing to modify or add to ROPP may find this User Guide gives a useful description of the functions and subroutines available in the ropp\_utils module.

## 3.1 Missing data values

The ropp utils module defines a set of parameters to indicate and test a 'missing' or 'invalid' data value used by any ROPP routine. These are set in the main module file common/ropp\_utils.f90.

- ropp\_MDFV (=-99999000.0) is used to set missing (invalid) data for real ROPP parameters.
- ropp\_MDTV (=-9999.0) is used for testing invalid real parameter values. Any real number less than this value can be assumed to be 'missing'.
- ropp\_ZERO  $(=0.0)$  is used to set parameters to zero.
- ropp\_ZDTV  $(=1.0e-10)$  is used to test for (almost) zero values.
- ropp MIFV  $(=-999)$  is used to set missing (invalid) data for integer ROPP parameters.
- ropp MITV ( $=$ -99) is used for testing invalid integer parameter values. Any integer less than this value can be assumed to be 'missing'.

## 3.2 ropp messages

These routines provide an interface to write information and error messages to stdout or stderr from ROPP routines. The utilities were originally written by Christian Marquardt as personal code, independent of the ROM SAF. The author grants a free-use licence for all of this code. The utilities have since been modifed and extended for ROPP.

A msg MODE parameter is used to control the level of output diagnostic information output by ROPP routines. The available options are

- QuietMode only output error messages to stdout, no info/warnings
- NormalMode output all info and warnings and errors to stdout
- VerboseMode as NormalMode, but also output diagnostic/debug messages to stdout

The required msg MODE may be altered either within a program routine, e.g.

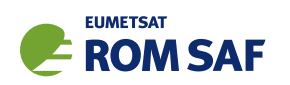

USE messages msg\_MODE = VerboseMode | Enable all messages CALL message(msg\_diag, ''The result is...'') msg\_MODE = NormalMode | Re-set to normal output level

or by implicitly setting the default value in the ropp messages/messages.f90 file before compiling, or by setting the environment variable ROPP MSG MODE on the command line. Note that VerboseMode can be selected when running any of the stand-alone tools provided with ROPP by running it with a '-d' command-line option.

With effect from ROPP8.0, the interface to these routines has been extended to ensure that the unix return code \$? produced by running any of the ROPP tools equals (0, 1, 2, 3) if the tool executed (OK, with at least one warning, with at least one error, with a fatal error) respectively.

#### 3.3 Unit
onvert

A collection of low-level F90 routines for converting data between standard units used within ROPP modules. The conversion scaling factors and offsets for a given unit conversion operation are defined in routine ropp\_unit\_conversion.f90. The set of available unit conversions provided may be extended by a user as required. These unit conversion routines are called automatically from within ropp io module read and write routines, and from within ropp\_fm and ropp\_1dvar routines to ensure variables have required units.

Structure of the code:

- unitconvert.f90 is the module file containing the interface block
- ropp unit conversion.f90 contains all the conversion factors (slopes and intercepts)
- ut convert.f90 contains the subroutines that do the convsersion, with separate routines for each form of input data, for example the number of array dimensions.

#### 3.4 Geodesy

A collection of low-level F90 geodetic conversion routines to convert to/from geometric/geopotential heights and compute Earth's effective radius and gravity. These routines are based on Somigliana's equation to compute height scales relative to the WGS-84 reference ellipsoid. A more thorough guide to the geodesy in ROPP is provided in the ROM SAF Report 14 (Culverwell, 2013), but an overview of the key functions and their equations is provided here:

- geodesy.f90: module file containing interface blocks to the geodesy functions.
- $\bullet$  gravity.f90: returns gravity  $(m/s^2)$  for a given latitude  $\phi$  and, optionally, for a given height  $h$  above the WGS-84 reference ellipsoid. Somigliana's equation for the surface gravity  $g(0,\phi)$ , as currently used in ROPP (ropp\_utils/geodesy/gravity.f90), takes the form

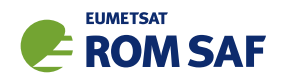

$$
g(0,\phi) = g_{\text{eq}}(1 + k_s \sin^2 \phi) / \sqrt{1 - e^2 \sin^2 \phi}
$$

where

$$
k_s
$$
(Somigliana's constant) =  $(cg_{po} - ag_{eq})/ag_{eq} \approx 1.9 \times 10^{-3}$ 

and

$$
e(\text{eccentricity}) = \sqrt{(a^2 - c^2)/a^2} \approx 8.2 \times 10^{-2}.
$$

The optional adjustment for height *h* uses the effective radius function from this module and is performed as follows:

$$
R_{\text{lat}} = R_{\text{eff}}(\phi)
$$

$$
g(h,\phi)=g(0,\phi)\frac{R_{\text{lat}}^2}{(R_{\text{lat}}+h)^2}
$$

• great circle distance.f90: A great circle is one that circles the sphere and encloses a plane containing the sphere's centre. This function, assuming a spherical Earth, calculates the great circle distance between two lat/lon points (or two arrays of lat/lon points). The great circle distance between two latitudes  $\phi_{1,2}$  and longitudes  $\theta_{1,2}$  is calculated as follows:

 $y = \sqrt{\left(\cos\phi_2 \sin\Delta\theta\right)^2 + \left(\cos\phi_1 \sin\phi_2 - \sin\phi_1 \cos\phi_2 \cos\Delta\theta\right)^2}$ 

 $x = \sin \phi_1 \sin \phi_2 + \cos \phi_1 \cos \phi_2 \cos \Delta \theta$ 

$$
\Delta \phi = \arctan\left(\frac{y}{x}\right)
$$

Distance = 
$$
\Delta \phi \times R_{Earth}
$$

• geometric2geopotential.f90 converts geometric to geopotential heights using the equation below, where  $h$  is geometric height,  $g_{ref}$  is 9.80665 $m/s^2$ , and  $\phi$  is latitude. Geopotential height adjusts gravity for height and latitude. Calls gravity and effective radius routines. Output heights keep same reference as input i.e. vs ellipsoid or vs geoid.

$$
Z(h,\phi) = \left(\frac{g(0,\phi)}{g_{\text{ref}}}\right) \left(\frac{R_{\text{eff}}(\phi)}{R_{\text{eff}}(\phi) + h}\right) h.
$$

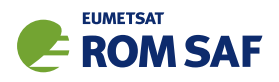

• geopotential2geometric.f90: Inverse of the above routine.

$$
h(Z,\phi)=\left(\frac{R_{\rm eff}(\phi)}{(g(0,\phi)/g_{\rm ref})R_{\rm eff}(\phi)-Z}\right)Z,
$$

• r eff.f90: function to calculate effective radius at a given latitude. In ROPP, *R*eff for latitude φ is given by:

$$
R_{\text{eff}}(\phi)/a = 1/(1+f+m-2f\sin^2\phi)
$$

where

$$
a = 6378137.0
$$
m;  $f = 0.003352811$ ;  $m = 0.003449787$ 

#### 3.5 Arrays

A collection of low-level Fortran-90 array manipulation routines supporting all data types. The utilities were written by Christian Marquardt as personal code, independent of the ROM SAF. The author grants a free-use licence for all of this code.

As with the rest of the ROPP UTILS module, ROPP users do not need to call these routines diectly. However, the following code description serves as a reference for those wishing to modify the code or add new code. Overview of the code:

- arrays.f90: module file containing interfaces for the array functions and subroutines.
- blend.f90: Calculate the cosine weights for blending two arrays. Then, weights w, arrays A and B can then be blended as follows:

$$
Blended Array = A(1 - w) + B * w
$$

- cross product.f90: given two 3x1 arrays, return cross product in new 3x1 array.
- getrun.f90: Return Nth run of consecutive integers from an integer array.
- iminloc.f90 and imaxloc.f90: functions to find location of first minimum/maximum element in array. Uses Fortran intrinsic minloc/maxloc but returns scalar instead of rank one array.
- isinrange.f90: Function to check that all elements of input array are within bounds set by  $2x1$ array 'range', returns result as a logical.
- l2norm.f90: Calculate the L2 norm (Euclidean) of a 1D vector, which is the result of a dot product of a vector with itself, square rooted.
- locate.f90: Function which, given monotonically sorted array, finds the index/indices of input 'point(s)' in that array.

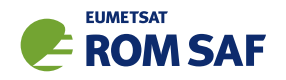

• outer product.f90: Given two numerical 1D arrays (*x* and *y*), return 2D matrix *z* containing product of each pair of elements from input array:

$$
z(i, j) = x(i) \times y(j)
$$

- outer and.f90: Similar to outer product.f90, given two 1D logical arrays, return 2D matrix of .AND. operation on their elements.
- sort.f90: based on quick sort: choose a pivot point and move those elements less than or greater than pivot into two smaller lists, do the same on those lists, and so on. Functions 'sort' and 'sorted' return result as indices or as new array. They each call subroutine 'quick sort' that does the actual sorting.
- uniq.f90: needs a monotonic array from sort so that repeated elements are adjacent. Returns indices of unique elements.
- callocate.f90: Allocate array to number of counts given and initialise to supplied value (default is to initialise to zero).
- copy alloc.f90: Allocate 'newarray' to the dimensions of the input array, and copy the contents.
- nruns.f90: Function that finds number of runs of consecutive integers in an array by using the CSHIFT Fortran intrinsic on an array and comparing to the original array.
- preallocate.f90: Function that changes size of array, keeping old contents if possible and returns a new pointer array. If new array size is larger, the extra elements will just be filled by whatever values the memory has. If new array is smaller, elements that don't fit into the new array will be lost.
- reallocate.f90: As preallocate above, but a subroutine creating array 'newarray' which input array ends up pointing to.
- reverse.f90: Function that reverses order of input 'array' and returns as array 'reversed'. The dimension to reverse can be given as an optional argument, otherwise dimension 1 is reversed.
- setminus.f90: Remove elements in array *b* from array *a* and return resulting array *c*.
- swap.f90: Subroutine that swaps the values of its two input arguments.
- unit vector.f90: Function that calculates unit vector by calling L2norm function detailed above on input vector.
- where.f90: Given logical mask, return array of pointers to true elements of mask.

## 3.6 Datetime

A collection of low-level F90 date and time conversion routines. The utilities were developed within the Met Office outside the context of the ROM SAF and represents pre-existing software (PES). This code is Crown copyright.

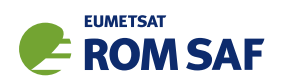

- DateTimeTypes: Set parameters and format strings.
- DateTimeProgs: Interface block.
- GpsSecond: Calculate GPS time (total number of seconds since the midnight between 5/1/1980 to  $6/1/1980$ ) from calendar date, or vice versa.
- CalToJul: Convert between calendar date and Julian date number of days since 1-Jan-4713 BCE. Julian date can be fractional and also considers midday as start of day.
- ConvertDT: Convert between date formats long1 (dd-MMM-yyyy hh:mm:ss.ttt), long2 (yyyy-MM-dd hh:mm:ss.ttt) and short (yyyymmddhhmmss).
- Date and Time UTC: Similar to Fortran intrinsic DATE AND TIME, but returns system time in UTC.
- DateTimeOffset: Apply supplied time offset to input calendar date. Uses CalToJul.
- MonthOfYear: Convert month either direction between character string or and number e.g. 'March' to 3.
- TimeSince: Given a calendar date, calculate time since supplied 'base' time, or vice-versa.
- LeapSeconds: Calculates the total number of leapseconds to have accrued up to a given calendar date.
- GPStoUTC: Converts between GPS and UTC times, by accounting for leapseconds.
- AugmentUTC: Add a specified length of time to a given UTC, accounting for leapseconds.

The last three, which were introduced at ROPP-9.1, are fully described in the ROPP 9.1 Change Log document (ROM SAF, 2019).

#### 3.7 Coordinates

A collection of low-level F90 coordinate manipulation routines. Functionality includes routines to convert cartesian position vectors between Earth Centred Fixed and Earth Centred Inertial reference frames, to convert between cartesian and geodetic coordinates, to compute impact parameter, occultation point, radius of curvature and undulation (i.e., the difference between the  $EGM96<sup>1</sup>$  geoid and the WGS84<sup>2</sup> ellipsoid). Vector manipulation routines (vector product, vector angle, rotation) are also included. With effect from ROPP9.1, this sub-library contains a routine to convert coordinates from the J2000 ECI frame used by EUMETSAT to an intermediate ECI frame, either the classical equinox-based 'true-of-date' frame or the CIO-based frame.<sup>3</sup> The last are fully described in the ROPP 9.1 Change Log document (ROM SAF, 2019).

<sup>1</sup> See http://cddis.nasa.gov/926/egm96/egm96.html.

<sup>2</sup> See http://earth-info.nga.mil/GandG/wgs84/index.html.

<sup>3</sup> See IERS Technical Note 36 (https://www.iers.org/nn 11216/IERS/EN/Publications/TechnicalNotes/tn36.html) for details.

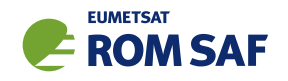

- cart2geod.f90: Subroutine to transform occultation geometry in cartesian coordinate to geodetic latitude, longitude and height data.
- coordinates.f90: Module interfacing various geometric routines and functions.
- curvature.f90: Subroutine to determine the section curvature, its centre for the Earth, reference ellipsoid, and the curvature radius.
- earth.f90: Module defining Earth-related constants and datum conversion routines.
- ecf2eci nosofa.f90: Function to transform coordinates from the ECF frame to an intermediate ECI frame, if SOFA library is unavailable.
- ecf2eci sofa.f90: Function to transform coordinates from the ECF frame to an intermediate ECI frame, if SOFA library is available.
- eci2ecf nosofa.f90: Function to transform coordinates from an intermediate ECI frame to the ECF frame, if SOFA library is unavailable.
- eci2ecf sofa.f90: Function to transform coordinates from an intermediate ECI frame to the ECF frame, if SOFA library is available.
- eci2eci nosofa.f90: Function to transform Earth Centered Inertial (ECI) coordinates from the standard epoch J2000.0 to an intermediate frame, if SOFA library is unavailable.
- eci2eci sofa.f90: Function to transform Earth Centered Inertial (ECI) coordinates from the standard epoch J2000.0 to an intermediate frame, if SOFA library is available.
- geod2cart.f90: Subroutine to transform occultation geodetic latitude, longitude and height data to geometry in cartesian coordinates.
- impact\_parameter.f90: Function to calculate impact parameter from satellite positions, optionally including the effect of the bending angle.
- occ point.f90: Subroutine to determine the occultation point, defined as the lowest perigee point projected onto the Earth's surface.
- plane coordinates.f90: Subroutine to calculate occultation plane coordinates of GNSS and LEO.
- tangent point.f90: Subroutine to determine tangent point longitudes and latitudes assuming straight line ray propagation between the satellites. If, optionally, the impact parameter is provided, then the bending of the ray is taken into account.
- vectors.f90: File containing three functions:
	- rotate: Rotates a vector in cartesian coordinates around a given axis by a given angle;
	- vector product: Computes the vector product of two cartesian vectors;
	- vector angle: Finds the angle between two cartesian vectors.

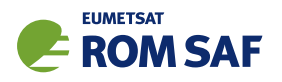

## 3.8 Math

A collection of open source routines for calculating mathematical functions used throughout ROPP.

• Ingamma.f90: Function to return  $\log|\Gamma(x)|$  for real  $x \notin \{\ldots, -3, -2, -1, 0\}$ .

#### 3.9 Mis

Miscellaneous utilities used by other ROPP modules. FileDelete.f90 and GetIOUnit.f90 are low-level F90 file handling routines. ToUpper.f90 and ToLower.f90 are low-level F90 string handling routines.

#### 3.9.1 typeSizes

typeSizes.f90 is a public-domain F90 module written by Robert Pincus (Cooperative Institute for Meteorological Satellite Studies, Madison) which provides named kind parameters for use in declarations of real and integer variables with specific byte sizes. It is a copy of the same file included in the 3rd party netCDF package, but is bundled with, and used by, ROPP as a stand-alone tool to provide a standardised type naming convention. This is 'freeware' provided complete and 'as-is' under the terms of usage. Users of ropp\_utils must respect the same conditions in turn.

#### References

ROM SAF, ROPP Change Log: v9.0 to v9.1, SAF/ROM/METO/SRN/ROPP/016, Version 1.0, 2019.

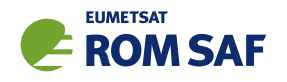

# A Installing and using ROPP

## A.1 Software requirements

ROPP is written in standard Fortran 95. Thus, compilation and use of the routines forming ROPP require the availability of standard ISO-conforming compilers. Fortran 95 was preferred over Fortran 90 because it has a number of convenient features. In particular, it allows elemental functions and pointers can be nullified when they are declared.

## A.2 Software release notes

The latest ROPP distribution is available for download via the ROM SAF website http://www.romsaf.org. The ROPP Release Notes available from the ROPP download page and provided with the main ROPP download tarfile gives instructions for unpacking and installing the complete ROPP package, or individual modules. Users are strongly recommended to refer to the ROPP Release Notes and use the build and configure tools described therein. The information contained here is intended to complement the ROPP Release Notes. Where any contradiction between the User Guide and ROPP Release Notes exist, the ROPP Release Notes page is considered to be the most up-to-date latest information.

## A.3 Third-party packages

To fully implement ROPP, the code uses some standard third-party packages. These are all non-commercial and cost-free. Note that third-party codes are only needed by the ropp\_utils, ropp\_io and ropp\_pp modules, so are optional if these modules are not required by the user.

All third-party code or packages used by ROPP are, by definition, classed as 'Pre-Existing Software' and all rights remain with the originators. Separate rights licences may be part of these distributions — some may have a licence which may impose re-distribution restrictions — and such licences must be adhered to by users.

If a third-party package is required, this must be built and installed before attempting to build the ROPP code. For convenience, these packages should be installed to the same root path as ROPP. It is highly recommended that the package is compiled using the same compiler and using the same compiler flags as will be used to build the ROPP code. Example configure scripts for supported compilers are provided in the ropp build module available from the ROPP download website. See Section A.4 for further details.

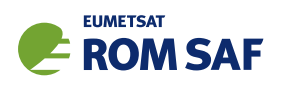

## A.3.1 NetCDF (optional in principle)

The input/output library ropp\_io uses Unidata's netCDF data format. Thus, the netCDF library and its associated utility programs (like ncdump, ncgen) are required and must be properly installed on the user's system before the compilation of the ropp\_io package can be attempted. netCDF may also be used for reading MSIS or BAROCLIM climatology data as part of the ropp\_pp module.

The SAF provides versions of the netCDF distribution, which have been successfully integrated with ROPP, alongside the ROPP distribution. This may not be the most recent distribution. Latest versions are freely available from

#### http://www.unidata.ucar.edu/software/netcdf/

With effect from ROPP9.0, ROPP netCDF build support for 'classic' netCDF-4 has been dropped, which implies a need for HDF5 and, optionally, ZLIB libraries. These last two can be found at

https://support.hdfgroup.org/HDF5/

and

http://www.zlib.net/

#### respectively.

In addition, the supported versions of the netCDF library are now split into two parts: a netCDF-Core library, written in C, and a netCDF-Fortran interface. The ROPP buildpack script (see Sec A.4 for more details) allows installation of these libraries as follows:

```
> buildpack zlib <compiler>
> buildpack hdf5 <compiler>
> buildpack netcdf <compiler> (the netCDF-Core library)
> buildpack netcdff <compiler> (the netCDF-Fortran library)
```
These packages need to be installed in this order, since each depends on the previous one. Note, however, that the zlib and the HDF5 libraries may already be installed as part of a standard Linux distribution, in which case, of course, the user need not build a local version.

Note that the tests subdirectory of the ropp\_io distribution contains a simple test to check if the netCDF installation works; see Section A.7 for details.

A very useful complementary set of tools for handling and manipulating netCDF data files are the netCDF Operators  $\text{nco}^1$ . While the latter are not required for using ROPP libraries and sample applications, we highly recommend them.

Some example and test programs provided with the ropp-pp, ropp-apps, ropp-fm and ropp-1dvar packages read data via ropp io. A complete installation of the ropp io library is therefore required if the test programs or one of the sample applications are to be run. As a consequence, the complete installation of these packages also requires the availability of netCDF. Note, however, that the libraries libropp pp.a, libropp\_apps.a, libropp\_fm.a and libropp\_1dvar.a can be compiled and installed without ropp\_io

<sup>1</sup> See http://nco.sourceforge.net/.

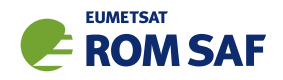

and therefore without netCDF; the configuration script will recognise the absence of these libraries and only compile and install the core pre-processor, forward model or 1DVar routines (i.e. those with no dependencies on netCDF or ropp io).

## A.3.2 BUFR (optional)

The GNSS-RO BUFR encoder/decoder tools ropp2bufr and bufr2ropp in ropp io require either the Met Office's 'MetDB' or the ECMWF BUFR library to be pre-installed. Alternatively, the BUFR encoder/decoder tools ropp2bufr eccodes and bufr2ropp eccodes can be used if the ECMWF ecCodes library is preinstalled. If no BUFR library is detected by the installation configure script, then these tools will not be built.

The tools to BUFR-encode EUMETSAT-format grouped netCDF data, eum2bufr and eum2bufr\_eccodes in ropp\_io, require the ECMWF BUFR library or ECMWF ecCodes library to be pre-installed, respectively.

The MetDB BUFR package is available without charge on request from the ROPP Development Team but with some licence restrictions. The ECMWF BUFR package is licensed under the GNU/GPL and can be downloaded from:

#### https://software.ecmwf.int/wiki/display/BUFR

The ECMWF ecCodes package is licensed under Apache (2.0), and can be downloaded from:

#### https://confluence.ecmwf.int/display/ECC/ecCodes+Home

Note that a small change has been made to the ecCodes tarball supplied with ROPP to suppress the warning message that is produced each time a missing data indicator is set. This change can be made to a user's own copy of the ecCodes library by using the patch provided at ropp io/tools/eccodes patch.

Both libraries generate essentially identical data when decoded (there may be non-significant round-off differences due to use of single– vs. double–precision interfaces). While the MetDB library is easier to install from a portability point of view, the ROPP buildpack script makes the ECMWF installation compatibly with ROPP more transparent. Therefore users can employ whichever BUFR package they prefer. Thus, the MetDB library could be built with

> buildpack bufr <compiler>

or

> buildpack mobufr <compiler>

while the ECMWF BUFR library would be be built with

> buildpack ecbufr <compiler>

and the ECMWF ecCodes library would be be built with

> buildpack eccodes <compiler>

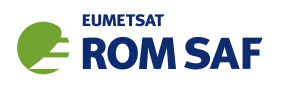

In order to install BUFR tables and related files, and for the applications to find them at run-time, an environment variable must be pre-defined to the path to these files. For instance, for the MetDB library:

```
> export BUFR_LIBRARY=<path>/data/bufr/
```
or for the ECMWF BUFR library or ecCodes library:

```
> export BUFR_TABLES=<path>/data/bufr/
```
Note that in both cases, the path must currently be terminated with a '/' character, although this restriction has been relaxed for later  $(v20+)$  releases of the MetDB BUFR library. By default, the buildpack script will set <path> to be ROPP\_ROOT.

## A.3.3 GRIB (optional) - either GRIB API or ecCodes

The GRIB background reading tool grib2bgrasc in ropp\_io requires either the ECMWF GRIB\_API library or the ECMWF ecCodes library to be pre-installed. If neither is detected by the installation configure script, then this tool will not be built.

The ECMWF GRIB API package is licensed under Apache (2.0), and can be downloaded from:

```
https://software.ecmwf.int/wiki/display/GRIB/
```
The ROPP buildpack script allows installation of the GRIB API by typing:

```
> buildpack grib <compiler>
```
The ECMWF ecCodes package is licensed under Apache (2.0), and can be downloaded from:

https://confluence.ecmwf.int/display/ECC/ecCodes+Home

The ROPP buildpack script allows installation of ecCodes by typing:

> buildpack eccodes <compiler>

## A.3.4 SOFA (optional)

The routines in ropp\_utils that transform coordinates between reference frames have the option of using the IAU Standards of Fundamental Astronomy (SOFA) library to convert between some frames. If this library is unavailable, less sophisticated formula-based versions of the routines will be used instead.

The SOFA libraries are freely available for use, provided the routines are not modified in any way. They can be downloaded from

http://www.iausofa.org/

The ROPP buildpack script allows installation of the SOFA library by typing:

> buildpack sofa <compiler>

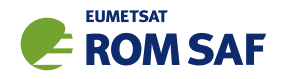

## A.3.5 RoboDoc (optional)

The ROPP Reference Manuals have been auto-generated using the RoboDoc documentation tool<sup>2</sup> All source code, scripts, etc. have standardised header comments which can be scanned by RoboDoc to produce various output formats, including LaTeX and HTML. If code (and in particular the header comments) is modified, RoboDoc can optionally be used to update the documentation. This tool is not required in order to build the ROPP software.

#### A.3.6 autoconf and automake (optional)

The automake and autoconf tools, common on most Linux and Unix systems, are not necessary to build the ROPP package as provided, but are useful if any modifications are made to the code or build systems to re-generate the package configure files. Versions at, or higher than, v1.9 are required to support some of the m4 macros defined in the ROPP build system.

## A.4 BUILDPACK script

The ROPP package distribution includes a collection of configure and build scripts for a number of compilers and platforms suitable for ROPP and the dependency packages. A top-level BASH shell script buildpack is provided which may be used to automate the build of any ROPP module or dependency package in a consistent way, using the appropriate configure scripts. Use of buildpack is therefore highly recommended for first time build and less experienced users. Summary usage can be obtained using

> buildpack -h

In general, to build and install a package,

> buildpack <package> <comp> [[NO]CLEAN]

where <package> is one of the supported package names (e.g. ropp\_fm, ropp\_io, netcdf, mobufr, etc.) and <comp> is the required compiler (e.g. ifort, gfortran, etc.).

The buildpack script assumes that all tarball files and configure scripts provided with the ROPP distribution are placed in the same working directory. Packages will be decompressed here and installed to the ROPP\_ROOT/<comp> target directory. The script automates the configure - make - make install build cycle described below. Further information on the buildpack script are provided in the ROPP Release Notes.

The shell scripts build\* ropp, build deps and build ropp have also been provided to help automate the build process by calling buildpack with a pre-determined sequence of packages or compilers, and to save a copy of all screen output to a disk log file. Users should review and edit these to suit their requirements. Using these tools, a complete check out of ROPP from scratch can be effected by running (in order):

<sup>2</sup> See http://rfsber.home.xs4all.nl/Robo/robodoc.html.

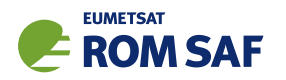

- > buildzlib\_ropp <compiler>
- > buildhdf5\_ropp <compiler>
- > buildnetcdf\_ropp <compiler> (note that this builds the core and Fortran libs)
- > buildmobufr\_ropp <compiler> or buildecbufr\_ropp <compiler> or buildeccodes\_ropp <compiler>
- > buildgrib\_ropp <compiler> or buildeccodes\_ropp <compiler>
- > buildsofa\_ropp <compiler>
- > build\_ropp <compiler>

Or, even more quickly:

- > build\_deps <compiler> zlib hdf5 netcdf netcdff mobufr/ecbufr/eccodes grib/eccodes sofa
- > build\_ropp <compiler>

#### A.5 Building and installing ROPP manually

The low-level build sequence performed by buildpack may be implemented manually by more experienced users. After unpacking, all packages are compiled and installed following the configure – make – make install cycle.

- 1. First run the command configure to check for the availability of all required libraries. configure allows the user to specify compiler options, paths to libraries and the location where the software shall eventually be installed, on the command line or as environment variables. Based on this information, configure generates user specific Makefiles, allowing a highly customised configuration and installation of the software.
- 2. Compilation is then initiated with the command make.
- 3. If building the software was successful, a make install will install libraries, header and module files as well as any executables in the directories specified by the user via the configure step.

Note that the ROPP modules partially depend on each other. In particular, all packages require that ropp utils has been installed successfully. This package therefore needs to be compiled and installed first. Most packages make use of the ropp\_io package for sample applications and testing, and should therefore be installed next if these are required. Note that users wishing to use ROPP source code directly in their own applications need not install the ropp io module. If the ropp io module is not available at build time, only the source code libraries will be compiled. We thus recommend the following build order:

- i) Third-party packages: zlib, hdf5, netcdf, netcdff, mo/ecbufr, grib (as required)
- ii) ropp utils
- iii) ropp\_io (if required)
- iv) ropp\_pp (if required)
- v) ropp\_apps (if required)
- vi) ropp fm (if required)
- vii) ropp 1dvar (if required)

Note that all libraries need to be built with the same Fortran compiler, and preferably with the same version of the compiler as well.

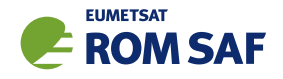

Supported Fortran (and C) compilers are listed in the Release Notes distributed with the ROPP package.

#### A.5.1 Unpacking

Once the required third-party software packages have been installed successfully, the ROPP packages can be installed. The complete ROPP package and individual modules are distributed as gzipped tar  $(.tan.gz)$ files. The complete package file name consists of the version name (e.g. ropp-11.0.tar.gz). This file contains the complete ROPP distribution. The module file names consist of the package's name (e.g. ropp utils) and version (e.g. 11.0), as in ropp utils-11.0.tar.gz. If GNU tar is available (as on Linux systems), gzipped tar files can be unzipped with

```
> tar -xvzf ropp-11.0.tar.gz
```
Older, or non-GNU, versions of tar might need

```
> gunzip -c ropp-11.0.tar.gz | tar -xv
```
In all cases, a new subdirectory named (in the above example) ropp-11.0 will be created which contains the source code of the complete package.

#### A.5.2 Configuring

Details on the installation procedure for the individual packages can be found in the files README.unix and README.cygwin for the installation under Unix and Windows (with Cygwin), respectively. Here, we provide a brief example for a Unix or Linux system.

Unpacking the ropp build package will create the configure/ sub-directory containing a number of mini-scripts for local build configuration. The files have names <package>\_configure\_<compiler>\_<os> where <package> is the package name (ropp, netcdf), <compiler> is the compiler ID (ifort, nagfor, pgf95, ...) and <os> is the operating system ID, as output by the uname(1) command but entirely in lower case (linux, cygwin, ...). Note these configure mini-scripts are also used by the high-level buildpack script. The example configure scripts for specific platforms and compilers may need to be edited for optimal local use, or users may create their own following one of the examples.

The main configure scripts provided assume that the external libraries and individual ROPP modules are all installed under \$ROPP ROOT, i.e. the libraries can be found in the directory \$ROPP ROOT/lib and/or \$ROPP ROOT/lib64, and header and module files in \$ROPP ROOT/include. The \$ROPP ROOT location should be specified as an environment variable, e.g,

- > export ROPP\_ROOT=\$HOME (for sh, ksh and bash users)
- > setenv ROPP\_ROOT \$HOME (for csh and tcsh users)

For most compilers, this means that the two paths to the header and module files need to be specified via the proper compiler options — usually via the -I option. The linker also needs to know where libraries are

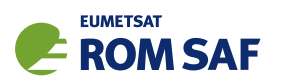

located; on most Unix systems, this can be achieved by specifying the -L option at link time. Users are referred to the examples provided in the configure package for further details.

Running the appropriate script from configure/ will set the required compiler flags and specify the header, module and library paths before running the configure script. For example if the Fortran 95 compiler is named (say) ifort, the following command would be sufficient to configure a package for later compilation:

- > cd ropp\_<module>
- > ../configure/ropp\_configure\_ifort\_linux

The configure script will check for all required libraries and add the required options for the linker. If configure is not successful finding the required libraries, an error message will be produced, and further compilation will not be possible. Should the configuration step fail entirely, the file config.log created during the run of configure usually gives some clues on what went wrong; the most likely reason for failing is that compiler or linker options (and in particular paths to include files or libraries) are not set correctly.

Note that ropp io may optionally use other external libraries in order to support additional features. For example, the ropp io library will provide two conversion tools from ROPP to BUFR and back if a supported BUFR library is found. The existence of such additional libraries is also checked during configure. If these libraries are missing, however, the installation will proceed without building the parts related to the missing library. Should the build process fail to find usable BUFR libraries, for example, and therefore fail to build the BUFR tools, config.log should again provide evidence on what went wrong.

#### A.5.3 Compiling

If configuration was successful, the software can be built with the command

> make

This will compile all relevant source code, but may take several minutes. The resulting object library archive will be located in the build subdirectory. It will be named similar to the package following usual Unix conventions; for example, the ropp\_utils library is named libropp\_utils.a. Sample applications and test programs or scripts will also have been built in the relevant subdirectories. Sample and test runs can be performed without installing the software; for details on available test programs, see A.7.

Currently supported Fortran compilers include (on Linux unless otherwise stated): Intel's ifort (v16 and v17); NAG's nagfor (v6.1); Portland Group's pgf95 (v16); GNU gfortran (v4.8.5); Cray's ftn (v8.3.4). For the authoritative list please refer to the ROPP Release Notes and README files in each sub-package.

#### A.5.4 Installing

After building the software successfully, the command

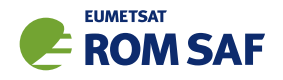

> make install

will install libraries in {prefix}/lib, Fortran modules in {prefix}/include, and any application programs in  $\{prefix\}/bin$ . Here,  $\{prefix\}$  is the prefix directory given as argument to the  $-prefix$  option of the configure command. By default, this is \$ROPP\_ROOT. If no --prefix is given, the installation root directory defaults to /usr/local which would normally require root (sudo) privileges.

#### A.5.5 Cleaning up

The temporary files created during the compilation of any ROPP package can be removed from the package directory tree with

> make clean

Note that this will keep the information gathered during configuration as well as the build libraries and executables intact. Thus, a new build can be attempted using make without the need for another configure. To remove all data related to the build and install process, run

> make distclean

which will restore the original state of the unpacked package, but with all potential user modifications to the source code still in place.

If the software has been installed previously, but shall be removed from the user's computer, this can be accomplished with the command

> make uninstall

performed in the source code distribution directory. Note that this requires a configuration which is identical to the one used for the original installation of the software. It is not necessary to rebuild the software again before uninstalling it.

## A.6 Linking

If one (or more) ROPP packages have been installed successfully, linking your application's code against the ROPP libraries requires the specification of all ROPP and all external libraries. For example, to create an executable from your own application.f90 and the ropp io libraries, something like

> ifort -o application application.f90 -L/usr/local/lib -L\$ROPP\_ROOT/lib \ -L\$ROPP\_ROOT/lib64 -lropp\_io -lropp\_utils -lnetcdf (-lnetcdff)

will be required. (Since netCDF-4.1.1, the netCDF C and Fortran routines have been split, with the latter held in libnetcdff.a. Hence, if compiling Fortran routines against a recent version of netCDF, -lnetcdff must be included in the list of libraries to be linked. Note that the netCDF libraries recommended for use with ROPP are now split in this way.)

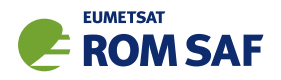

## A.7 Testing

The ROPP software has undergone formal testing before distribution, as will all future modifications and improvements. A subset of the test procedures and some reference files are provided with the source code in order to facilitate quick tests whether the compilation was completed successfully. Users can run these tests to ensure that there are no major problems. It should be kept in mind, though, that not all of the functionality of the corresponding package is fully tested. Note also that several of the test scripts attempt to run IDL to generate output which can be compared against existing reference plots. Generally the user would only do this if one of the tests failed. If IDL is unavailable the tests will bypass this step.

#### A.7.1 ropp\_utils

Tested as part of the other modules, mainly with ropp\_io.

#### A.7.2 ropp\_io

The subdirectory tests of the ropp\_io distribution contains several test programs and scripts to test various aspects of the software. A test is provided to check the user's installation of the netCDF library. They can be run after a successful compilation of the ropp\_io package with

> make test\_netcdf

from within the tests subdirectory. The program executed for this test does not use ropp\_io, but is exclusively based on the native Fortran 90 interfaces for netCDF. Failure of this test strongly indicates that there is a problem with the installation or setup of the external library, which needs to be fixed before ropp io can be used.

A second test can be run with

> make test\_ropp

which runs a script performing several conversions between ROPP data files. Running this test through make has the advantage that the results of the conversions are interpreted properly and result in 'success' or 'failure' messages.

If a supported BUFR library is available, the tests subdirectory will also contain a test script for the two programs ropp2bufr and bufr2ropp which convert ROPP data files to and and from BUFR format data files. Issuing the command

> make test\_bufr

will run a number of conversions and provide some verbose information on the content of the BUFR files and the encoding and decoding process. The script finally also compares the results. Its output should be self-explanatory. Note that due to limitations of the BUFR format, non-significant loss of precision may be detected and flagged as differences from the reference file; this is normal.

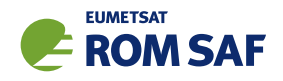

The gfz2ropp and ucar2ropp tools to convert GFZ native text files or UCAR netCDF files to roppstandard netcdf are tested with the commands

> make test\_gfz

> make test\_ucar

The grib2bgrasc and bgrasc2ropp tools, which extract background profiles from GRIB-format gridded data and convert to ascii format, and then convert this to a ROPP-format netCDF file, are respectively tested with the commands

> make test\_grib > make test\_bgrasc

The eum2ropp and eum2bufr tools to convert 'EUMETSAT-format' RO data into standard ROPP netCDF or BUFR files, are tested with the commands

> make test\_eum > make test\_eumbufr

Finally, the command

> make test

will run all of the above described tests.

The test of the ropp\_io library and tools can also be tested manually by running, for example,

> t\_ropp2ropp -t -n

which will create a series of different files. These should be compared (e.g., using diff) according to the advice given through the program's execution. Users can safely ignore numerical differences in the order of the cutoff in the text representation of the ROPP data files. Also note that different file names will show up in the first line of the text representation of netCDF data files (files created by the test script with the extension .cdl) and can be ignored. The test ropp target actually does the same, but interprets the differences between the files with the above issues in mind. Note that the output of  $t$  ropp2ropp can be found in the file t\_ropp2ropp.log when run through make.

## A.7.3  $ropp$ -pp

The subdirectory tests of the ropp\_pp distribution contains testing software, to compare the geometric optic and wave optic processing with known output, check the consistency of the Abel integral routines and their inverses, and compare the ionospheric correction processing with known output. It also tests a low resolution of the wave optics propagator code, which resides in the ropp pp module. Run

> make test

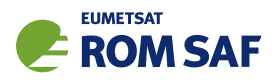

to check if solutions agree with precalculated solutions to within expected small tolerances. If IDL is available on the user's machine, plots of the results are made and can be compared against reference plots. A table summarising the results of the tests is written to stdout after they have all run.

#### A.7.4 ropp apps

The subdirectory tests of the ropp\_apps distribution contains testing software, to calculate tropopause height, and planetary boundary layer height, from a variety of profile data: bending angles, refractivities, background temperatures etc. Run

#### > make test

to check if solutions agree with precalculated solutions to within expected small tolerances. A table summarising the results of the tests is written to stdout after they have all run.

#### A.7.5 ropp\_fm

The subdirectory tests of the ropp\_fm distribution contains testing software. Run

> make test

to check if everything is working correctly. A series of tests are run to run the 1D and 2D operator applications to generate simulated refractivity and bending angle profiles, which are compared with precalculated data. Also included are tests of the consistency of the 1D and 2D tangent linear and adjoint routines. Warning messages are written to stdout if the operator, tangent linear and adjoint routines do not meet the expected (demanding) consistency checks. If IDL is available on the user's machine, plots of the results are made and can be compared against reference plots. A table summarising the results of the tests is written to stdout after they have all run.

#### A.7.6 ropp\_1dvar

A simple test is provided to check the correct running of the 1D–Var stand-alone application. This inputs a file of 'observations' (refractivity profiles) simulated from a set of ECMWF model background profiles. The same backgrounds are used in the 1D–Var retrieval. Hence the expected retrieved output profiles should be identical to the background (within rounding errors).

Further tests are run of retrievals based on COSMIC observations (refractivities and bending angles) and co-located Met Office background profiles, and of retrievals based on GRAS observations (refractivities and bending angles) and co-located ECMWF background profiles. A simple test of a retrieval using L1 and L2 bending angles is also included.

The subdirectory tests of the ropp\_1dvar distribution contains the testing software. Run

> make test

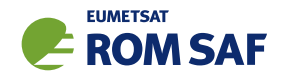

to check if everything is working correctly. The results of each test are numerically compared to reference results, and a PASS/FAIL message issued to stdout if the differences are smaller/greater than some small tolerance. If IDL is available on the user's machine, plots of the results are made and can be compared against reference plots. A table summarising the results of the tests is written to stdout after they have all run.

## A.8 Troubleshooting

If something goes wrong during the configuration step, carefully check the full output of the last unsuccessful configure run to get an idea why the software could not be built; this can be found in the file config.log. This also applies if parts of ROPP are not built (e.g. the BUFR tools), even though the required additional libraries are available.

During compilation, warnings that indicate unused variables (e.g. with the NAG compiler) or the potential trimming of character variables (with Intel compilers) can safely be ignored. If the compilation is successful, but installation fails, make sure you have write permissions on the installation directories.

If linking against ROPP libraries fails because of unresolved externals, make sure that all relevant libraries – including all external ones – are specified in the correct order (some linkers are not able to recursively browse through several libraries in order to resolve externals) with lower-level libraries following higher-level (ROPP) ones.

If the BUFR encoding or decoding fail with messages about missing run-time BUFR tables, check that the appropriate environment variable BUFR LIBRARY (for the MetDB library) or BUFR TABLES (for the ECMWF library) have been correctly set to the path of the installed BUFR tables, and that the path ends with a '/' character.

Forward modelling of, and retrievals using, L1 and L2 bending angles impose heavier memory requirements than the more standard use of neutral bending angles. Users should therefore be prepared to increase the local memory available on their machines if using this feature.

If an ROPP module compiles and runs satisfactorily, but produces unexpected results, an easy first step in tracking down the problem is to print out extra diagnostic information. Most of the ROPP tools provide the facility to do this by means of the '-d' option. ropp\_pp, ropp\_1dvar, ropp\_apps and ropp\_fm also allow the user to add sets of pre-defined variables to the ROprof structure, which are written out in netCDF format with the usual variables. The first two modules do this by means of an option in a configuration file; the last two by means of a command line option in (some of) the tools. In fact, all ROPP modules allow the user to add specified variables to the ROprof structure in this way, by calling ropp\_io\_addvar, as described in the ROPP I/O user Guide. This obviously requires the code to be recompiled.

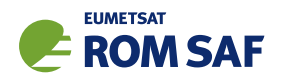

## B ropp utils program files

ropp\_utils\_version.f90

The ropp\_utils module provides a variety of low-level support routines that are used throughout ROPP. Routines are provided for array manipulation, miscellaneous fortran use, compiler interfaces, coordinate and date/time conversion routines, geodesy, messaging and unit conversions.

arrays/

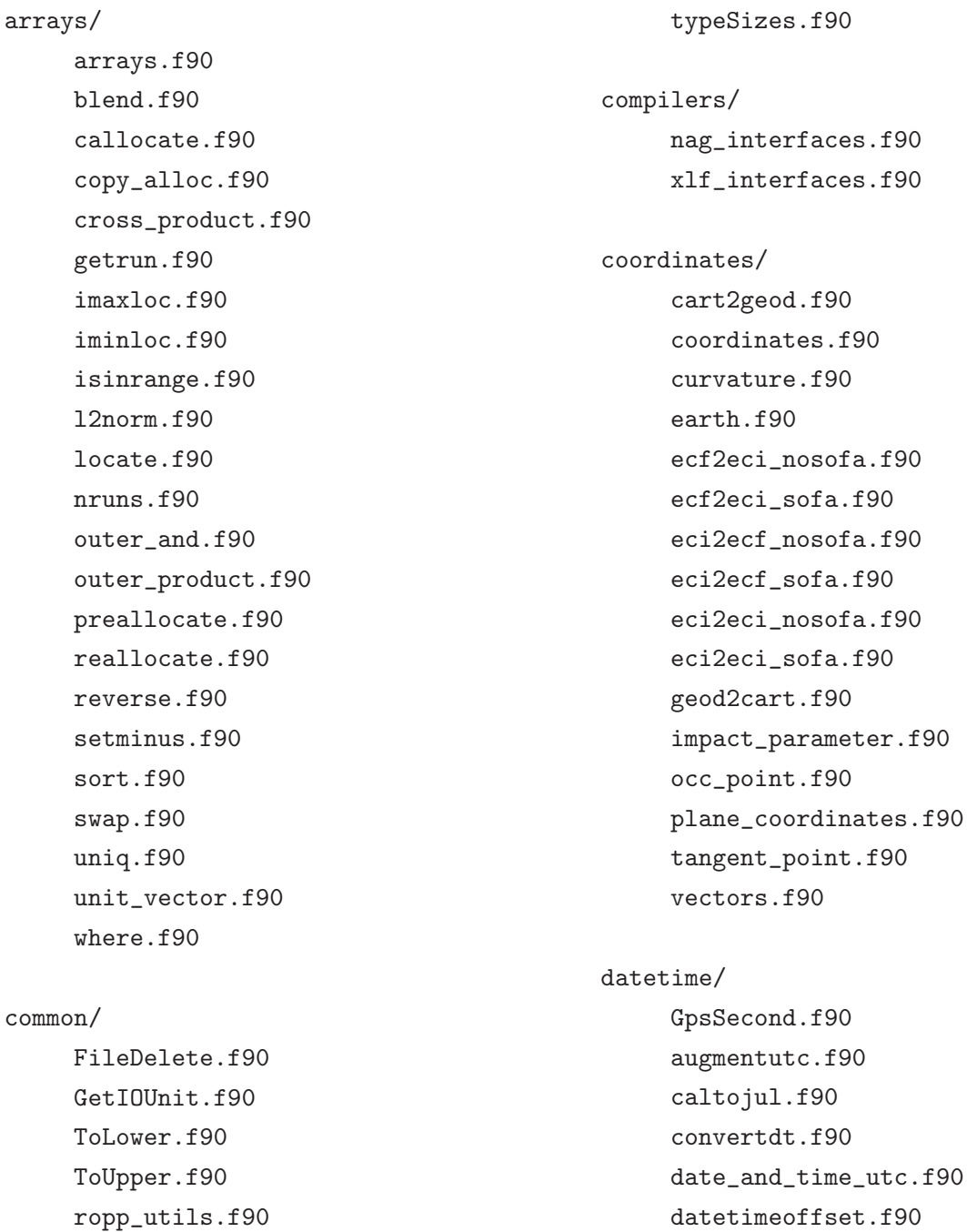

datetimeprogs.f90

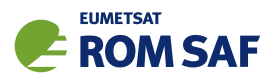

datetimetypes.f90 gpstoutc.f90 leapseconds.f90 monthofyear.f90 timesince.f90

#### geodesy/

geodesy.f90 geometric2geopotential.f90 geopotential2geometric.f90 gravity.f90 great\_circle\_distance.f90 r\_eff.f90

#### messages/

assert.f90 message.f90 message\_bs\_escape.f90 message\_get\_addinfo.f90 message\_get\_program.f90 message\_get\_routine.f90 message\_set\_addinfo.f90 message\_set\_program.f90 message\_set\_routine.f90 messages.f90

#### tests/

t\_version.f90

unitconvert/

ropp\_unit\_conversion.f90 unitconvert.f90 ut\_convert.f90

#### math/

ropp\_math.f90 lngamma.f90

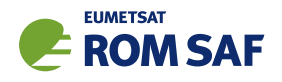

# C ROPP extra diagnostic data

For reference and for completeness, the listings of the all ROPP modules' extra variables are listed below.

## C.1 ropp\_io\_addvar

The general form of the extra data, appended to the RO<sub>-</sub>prof structure by ropp<sub>io-addvar, is described</sub> in Table C.1.

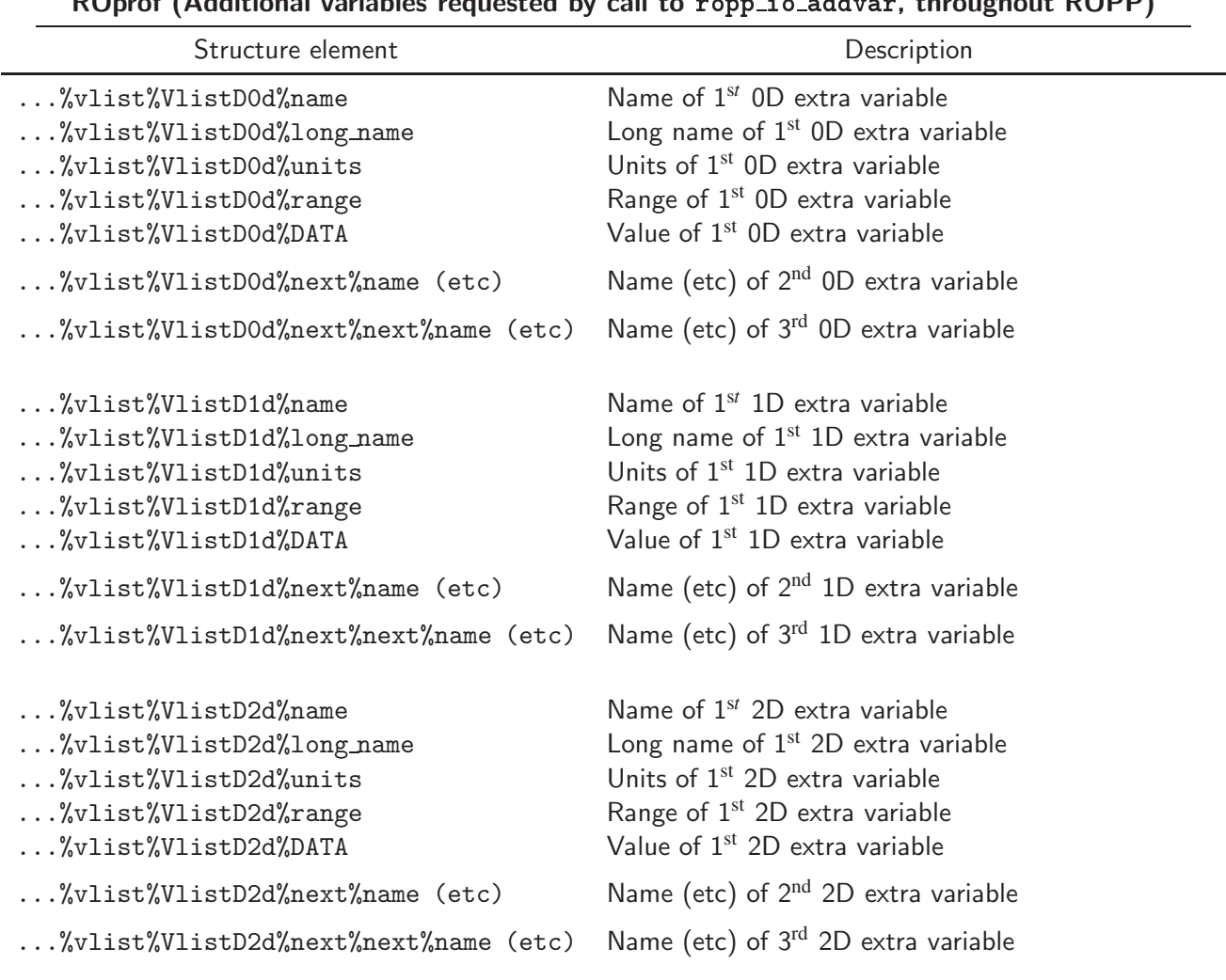

ROprof (Additional variables requested by call to ropp\_io\_addvar, throughout ROPP)

Table C.1: Additional elements of ROprof structure, available throughout ROPP

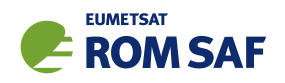

## C.2 PPDiag

The extra data which are output to the netCDF file if config%output\_diag is set to .TRUE. in ropp\_pp, are described in Table C.2.

| PPDiag (config%output_diag = TRUE in ropp_pp) |                                                                   |  |
|-----------------------------------------------|-------------------------------------------------------------------|--|
| Structure element                             | Description                                                       |  |
| $\ldots$ %CTimpact                            | $CT$ processing impact parameter $(m)$                            |  |
| $\ldots$ %CTamplitude                         | CT processing amplitude                                           |  |
| $\ldots$ %CTamplitude_smt                     | CT processing smoothed amplitude                                  |  |
| $\ldots$ %CTimpactL2                          | CT processing L2 impact parameter (m)                             |  |
| $\ldots$ %CTamplitudeL2                       | CT processing L2 amplitude                                        |  |
| $\ldots$ %CTamplitudeL2_smt                   | CT processing smoothed L2 amplitude                               |  |
| %ba_ion                                       | lonospheric bending angle in L1 (rad)                             |  |
| $\ldots$ %err_neut                            | Error covariance of neutral bending angle (rad <sup>2</sup> )     |  |
| $\ldots$ %err_ion                             | Error covariance of ionospheric bending angle (rad <sup>2</sup> ) |  |
| %wt_data                                      | Weight of data (data:data+clim) in profile                        |  |
| $\ldots$ %sq                                  | SO badness score: MAX err_neut <sup>1/2</sup> / $\alpha_N$ × 100% |  |
| $\ldots$ %L2_badness                          | L2 phase correction badness score                                 |  |
| %L2_min_SLTA                                  | Lowest valid L2 SLTA (m)                                          |  |

Table C.2: Elements of PPDiag structure, available from ropp\_pp

## C.3 ropp\_fm\_bg2ro

The extra data which are appended to the ROprof structure if the ropp\_fm tool ropp\_fm\_bg2ro\_1d is called without the '-f' option, are described in Table C.3.

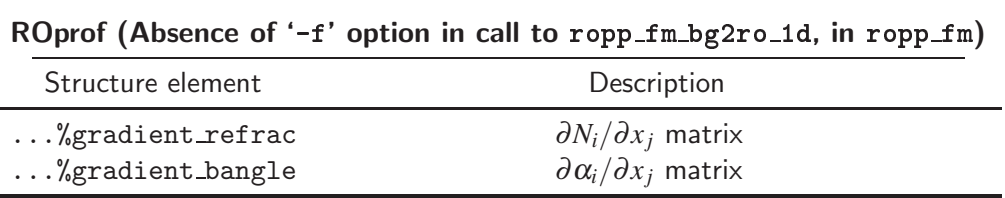

Table C.3: Additional elements of R0prof structure, available from ropp\_fm. See Table C.1 for the detailed structure.

## C.4 VarDiag

The extra data which are output to the netCDF file if config%extended 1dvar diag is set to .TRUE. in ropp 1dvar, are described in Table C.4.

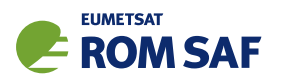

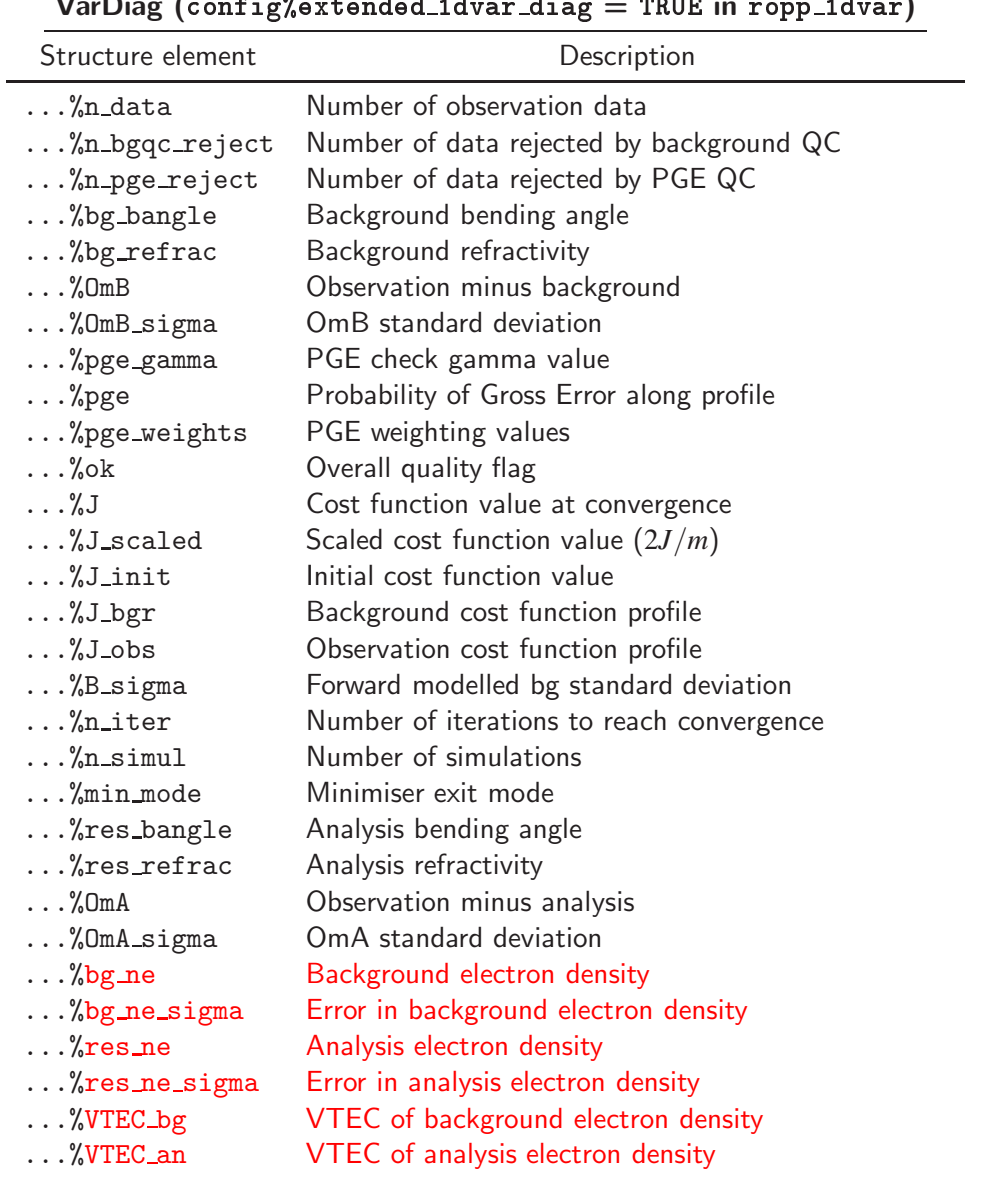

# VarDiag (onfig%extended 1dvar diag = TRUE in ropp 1dvar)

Table C.4: Elements of VarDiag structure, available from ropp\_1dvar.

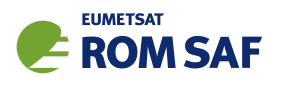

## D ROPP user documentation

| <b>Title</b>                          | <b>Reference</b>          | <b>Description</b>                |
|---------------------------------------|---------------------------|-----------------------------------|
| <b>ROPP User Licence</b>              | SAF/ROM/METO/LIC/ROPP/002 | Legal conditions on the use of    |
|                                       |                           | ROPP software                     |
| <b>ROPP Overview</b>                  | SAF/ROM/METO/UG/ROPP/001  | Overview of ROPP and package      |
|                                       |                           | content and functionality         |
| ROPP <sub>-IO</sub> User Guide        | SAF/ROM/METO/UG/ROPP/002  | Description of ropp_io module     |
|                                       |                           | content and functionality         |
| ROPP_PP User Guide.                   | SAF/ROM/METO/UG/ROPP/004  | Description of ropp_pp module     |
|                                       |                           | content and functionality         |
| ROPP_APPS<br>User                     | SAF/ROM/METO/UG/ROPP/005  | Description of ropp_apps module   |
| Guide.                                |                           | content and functionality         |
| ROPP_FM User Guide.                   | SAF/ROM/METO/UG/ROPP/006  | Description of ropp_fm module     |
|                                       |                           | content and functionality         |
| ROPP_1DVAR<br>User                    | SAF/ROM/METO/UG/ROPP/007  | Description of ropp_1dvar mod-    |
| Guide.                                |                           | ule content and functionality     |
| ROPP UTILS Reference                  | SAF/ROM/METO/RM/ROPP/001  | Reference<br>for<br>the<br>manual |
| Manual                                |                           | ropp_utils module                 |
| <b>ROPP</b><br>IO<br>Reference        | SAF/ROM/METO/RM/ROPP/002  | Reference manual for the ropp_io  |
| Manual                                |                           | module                            |
| <b>ROPP</b><br><b>FM</b><br>Reference | SAF/ROM/METO/RM/ROPP/003  | Reference manual for the ropp_fm  |
| Manual                                |                           | module                            |
| ROPP 1D-Var Reference                 | SAF/ROM/METO/RM/ROPP/004  | Reference<br>for<br>manual<br>the |
| Manual                                |                           | ropp_1dvar module                 |
| ROPP<br><b>PP</b><br>Reference        | SAF/ROM/METO/RM/ROPP/005  | Reference manual for the ropp_pp  |
| Manual                                |                           | module                            |
| ROPP APPS Reference                   | SAF/ROM/METO/RM/ROPP/006  | Reference<br>for<br>manual<br>the |
| Manual                                |                           | ropp_apps module                  |
| WMO FM94<br>(BUFR)                    | SAF/ROM/METO/FMT/BUFR/001 | Description of BUFR template for  |
| Specification for Radio               |                           | RO data                           |
| Occultation Data                      |                           |                                   |

Table D.1: ROPP user documentation

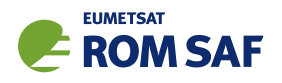

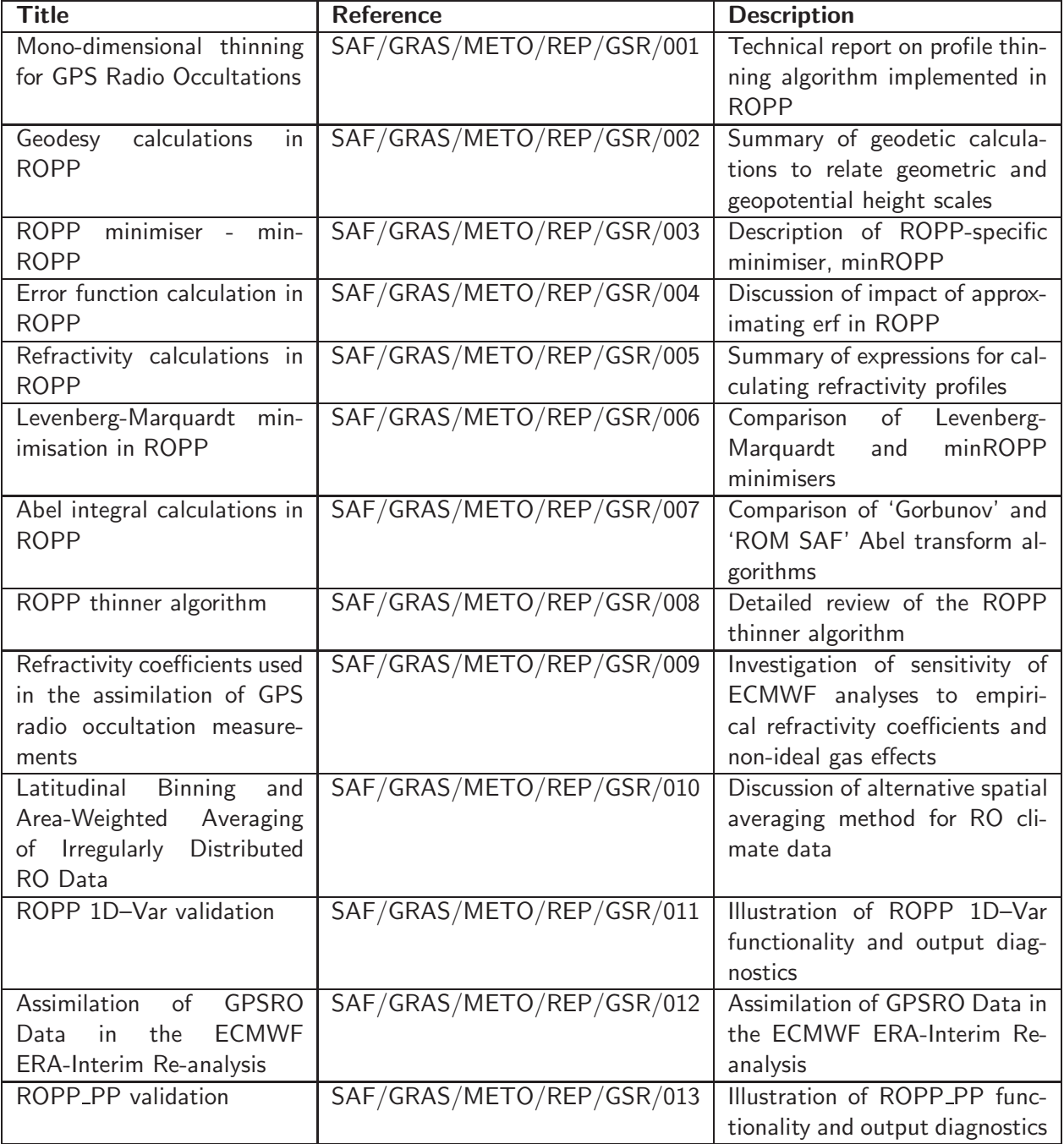

Table D.2: GRAS SAF Reports

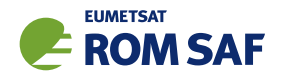

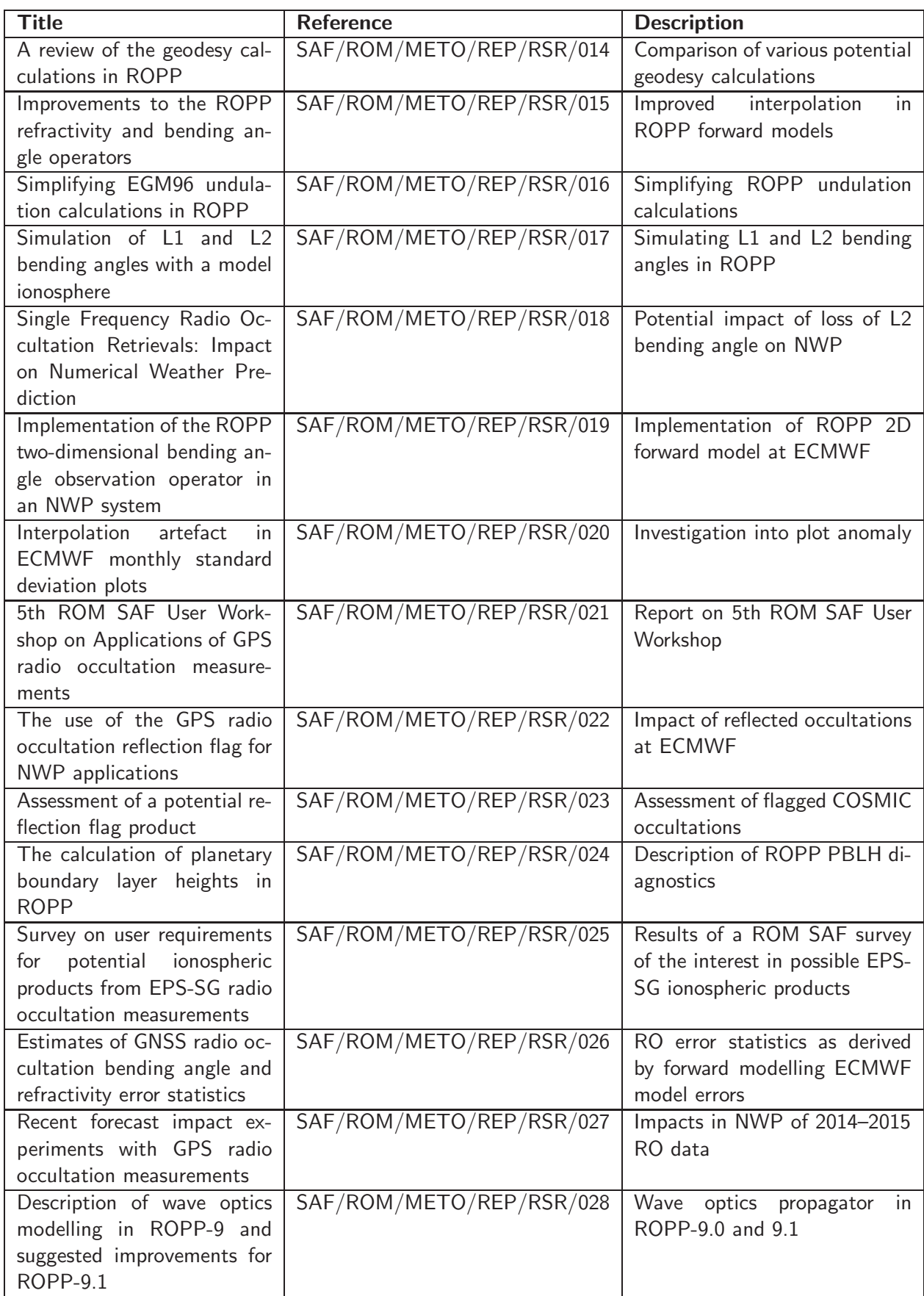

Table D.3: ROM SAF Reports

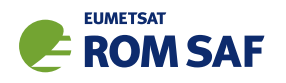

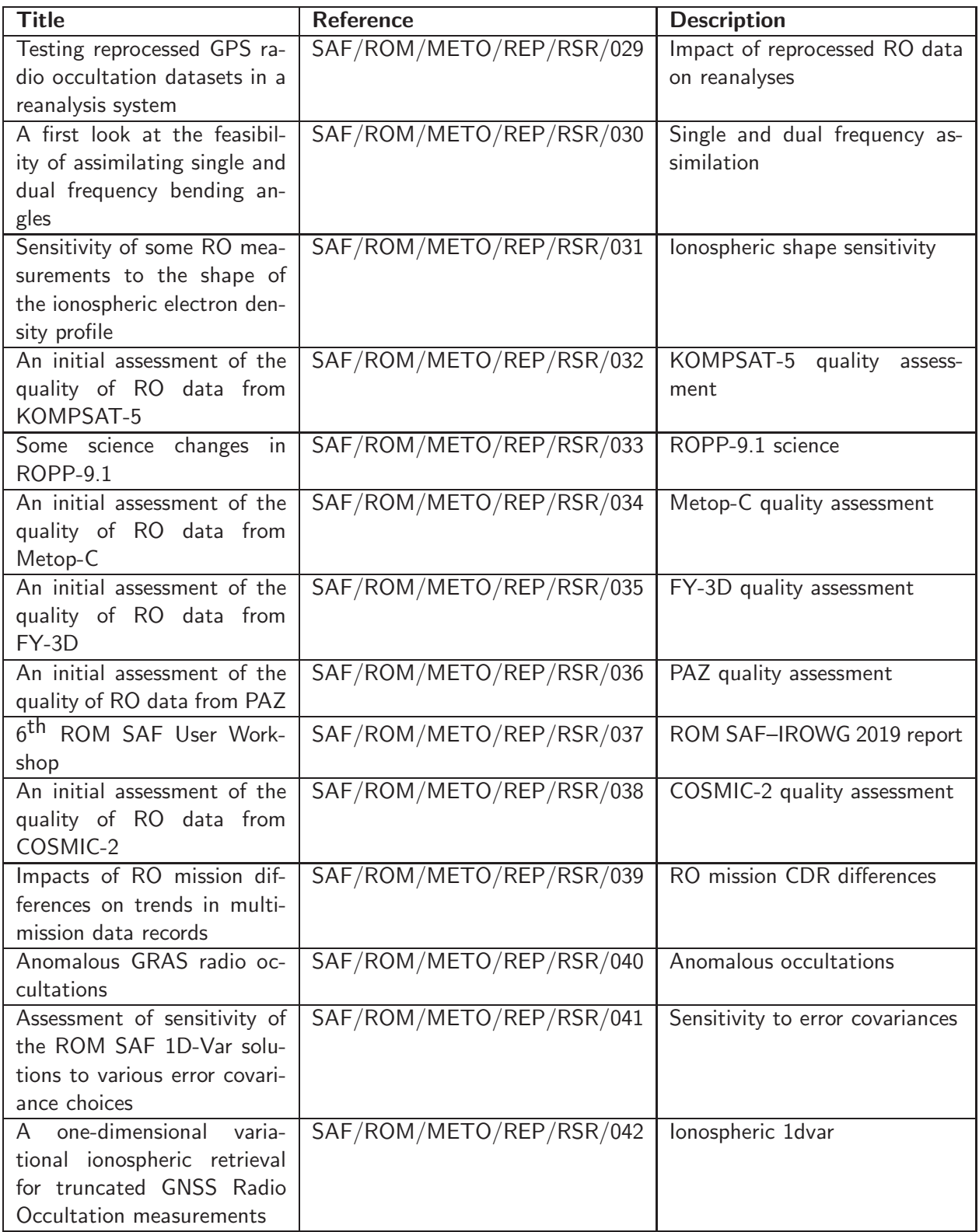

Table D.4: ROM SAF Reports (continued)

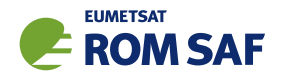

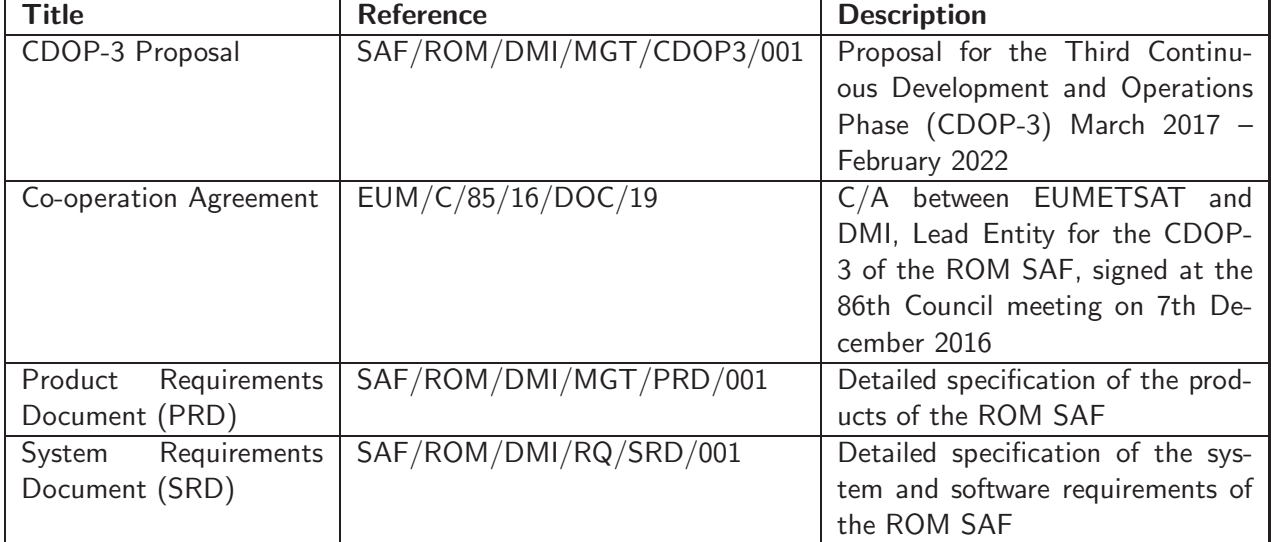

Table D.5: Applicable documents

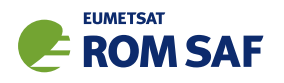

# E Authors

Many people, inside and outside the ROM SAF, have contributed to the development of ROPP. The principal authors are listed alphabetically in Table E.1. The ROM SAF extends its sincere gratitude for their efforts.

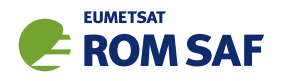

## ROPP Authors

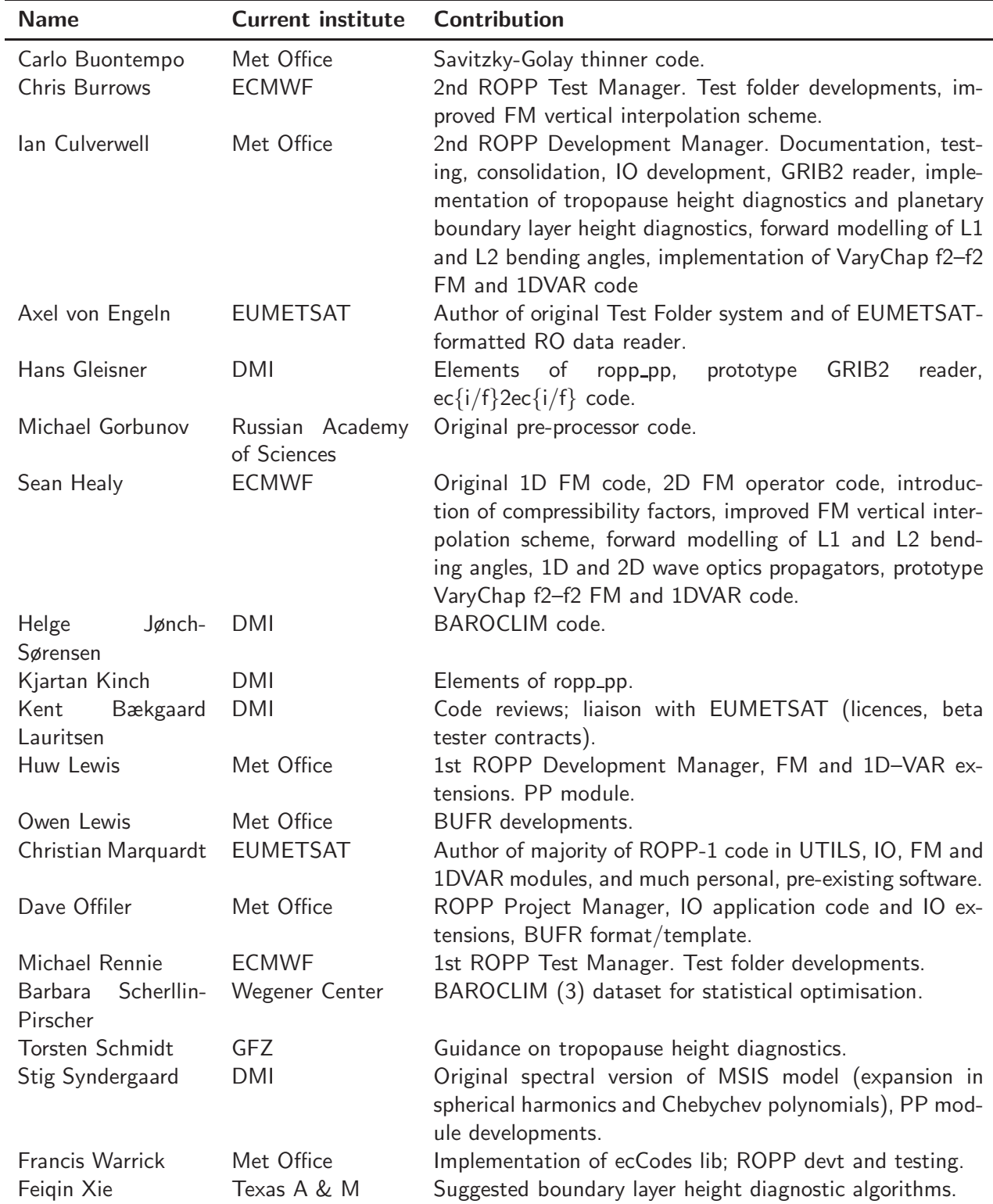

Table E.1: Contributors to ROPP

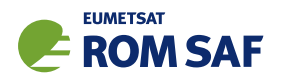

# F Copyrights

The majority of ROPP code is

c Copyright 2009-2021, EUMETSAT, All Rights Reserved.

This software was developed within the context of the EUMETSAT Satellite Application Facility on Radio Occultation Meteorology (ROM SAF), under the Cooperation Agreement dated 29 June 2011, between EUMETSAT and the Danish Meteorological Institute (DMI), Denmark, by one or more partners within the ROM SAF. The partners in the ROM SAF are DMI, Met Office, UK, the Institut d'Estudis Espacials de Catalunya (IEEC), Spain and the European Centre for Medium-Range Weather Forecasts (ECMWF), UK

Some parts of the source code within this distribution were developed within the Met Office outside the context of the ROM SAF and represents pre-existing software (PES); this portion is

(c) Crown copyright 2018, Met Office. All rights reserved.

Use, duplication or disclosure of this code is subject to the restrictions as set forth in the contract. If no contract has been raised with this copy of the code, the use, duplication or disclosure of it is strictly prohibited. Permission to do so must first be obtained in writing from the Head of Satellite Applications at the following address:

Met Office, FitzRoy Road Exeter, Devon, EX1 3PB United Kingdom

This ROPP package also contains open source code libraries available through its author, Christian Marquardt. This is also PES, and is

 $\circ$  Copyright 2007 Christian Marquardt <christian@marquardt.sc>

All rights reserved.

Permission is hereby granted, free of charge, to any person obtaining a copy of this software and associated documentation files (the "Software"), to deal in the Software without restriction, including without limitation the rights to use, copy, modify, merge, publish, distribute, sublicense, and/or sell copies of the Software, and to permit persons to whom the Software is furnished to do so, subject to the following conditions:

The above copyright notice and this permission notice shall be included in all copies or substantial portions of the Software as well as in supporting documentation.

THE SOFTWARE IS PROVIDED "AS IS", WITHOUT WARRANTY OF ANY KIND, EX-PRESS OR IMPLIED, INCLUDING BUT NOT LIMITED TO THE WARRANTIES OF MER-CHANTABILITY, FITNESS FOR A PARTICULAR PURPOSE AND NONINFRINGEMENT.

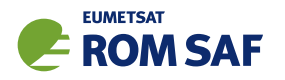

IN NO EVENT SHALL THE AUTHORS OR COPYRIGHT HOLDERS BE LIABLE FOR ANY CLAIM, DAMAGES OR OTHER LIABILITY, WHETHER IN AN ACTION OF CONTRACT, TORT OR OTHERWISE, ARISING FROM, OUT OF OR IN CONNECTION WITH THE SOFTWARE OR THE USE OR OTHER DEALINGS IN THE SOFTWARE.

This ROPP package may also contain open source code libraries available through its author, Michael Gorbunov. This is also PES, and is

(c) Copyright 1998-2010 Michael Gorbunov <michael.gorbunov@zmaw.de>

All rights reserved.

Permission is hereby granted, free of charge, to any person obtaining a copy of this software and associated documentation files (the "Software"), to deal in the Software with the rights to use, copy, modify, merge copies of the Software, and to permit persons to whom the Software is furnished to do so, subject to the following conditions:

The above copyright notice and this permission notice shall be included in all copies or substantial portions of the Software as well as in supporting documentation.

THE SOFTWARE IS PROVIDED "AS IS", WITHOUT WARRANTY OF ANY KIND, EX-PRESS OR IMPLIED, INCLUDING BUT NOT LIMITED TO THE WARRANTIES OF MER-CHANTABILITY, FITNESS FOR A PARTICULAR PURPOSE AND NONINFRINGEMENT. IN NO EVENT SHALL THE AUTHORS OR COPYRIGHT HOLDERS BE LIABLE FOR ANY CLAIM, DAMAGES OR OTHER LIABILITY, WHETHER IN AN ACTION OF CONTRACT, TORT OR OTHERWISE, ARISING FROM, OUT OF OR IN CONNECTION WITH THE SOFTWARE OR THE USE OR OTHER DEALINGS IN THE SOFTWARE. HOWEVER, ALL EFFORTS ARE BEING MADE BY THE AUTHOR IN ORDER TO FIND AND ELIMINATE ALL POSSIBLE ERRORS AND PROBLEMS. IN THIS CASE THE AUTHOR MAY PROVIDE AN UPDATE.

This ROPP package may also contain open source code libraries available through its author, Stig Syndergaard. This is also PES, and is

 $(C)$  Copyright 1998 Stig Syndergaard  $\langle$ ssy@dmi.dk $\rangle$ 

All rights reserved.

Permission is hereby granted, free of charge, to any person obtaining a copy of this software and associated documentation files (the "Software"), to deal in the Software without restriction, including without limitation the rights to use, copy, modify, merge, publish, distribute, and/or sublicense the Software, and to permit persons to whom the Software is furnished to do so, subject to the following conditions:

The above copyright notice and this permission notice shall be included in all copies or substantial portions of the Software as well as in supporting documentation.

THE SOFTWARE IS PROVIDED "AS IS", WITHOUT WARRANTY OF ANY KIND, EX-PRESS OR IMPLIED, INCLUDING BUT NOT LIMITED TO THE WARRANTIES OF MER-CHANTABILITY, FITNESS FOR A PARTICULAR PURPOSE AND NONINFRINGEMENT.

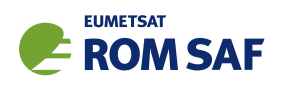

IN NO EVENT SHALL THE AUTHORS OR COPYRIGHT HOLDERS BE LIABLE FOR ANY CLAIM, DAMAGES OR OTHER LIABILITY, WHETHER IN AN ACTION OF CONTRACT, TORT OR OTHERWISE, ARISING FROM, OUT OF OR IN CONNECTION WITH THE SOFTWARE OR THE USE OR OTHER DEALINGS IN THE SOFTWARE.

This ROPP package may also contain a dataset available through its author, Barbara Scherllin-Pirscher, and is

(c) Copyright 2013-2014 Barbara Scherllin-Pirscher

All rights reserved.

Permission is hereby granted, free of charge, to any person obtaining a copy of the latest BAROCLIM (V3) dataset (the "Dataset") to use, copy, publish and merge copies of the Dataset for scientific and non-commercial purposes only and to permit persons to whom the Dataset is furnished to do so also for scientific but non-commercial purposes only, subject to the following conditions:

The above copyright notice and this permission notice shall be included in all copies or substantial portions of the Dataset as well as in supporting documentation.

THE DATASET IS PROVIDED "AS IS", WITHOUT WARRANTY OF ANY KIND, EX-PRESS OR IMPLIED, INCLUDING BUT NOT LIMITED TO THE WARRANTIES OF MER-CHANTABILITY, FITNESS FOR A PARTICULAR PURPOSE AND NON-INFRINGEMENT. IN NO EVENT SHALL THE AUTHORS OR COPYRIGHT HOLDER BE LIABLE FOR ANY CLAIM, DAMAGES OR OTHER LIABILITY, WHETHER IN AN ACTION OF CONTRACT, TORT OR OTHERWISE, ARISING FROM, OUT OF OR IN CONNECTION WITH THE DATASET OR THE USE OR OTHER DEALINGS OF THE DATASET.